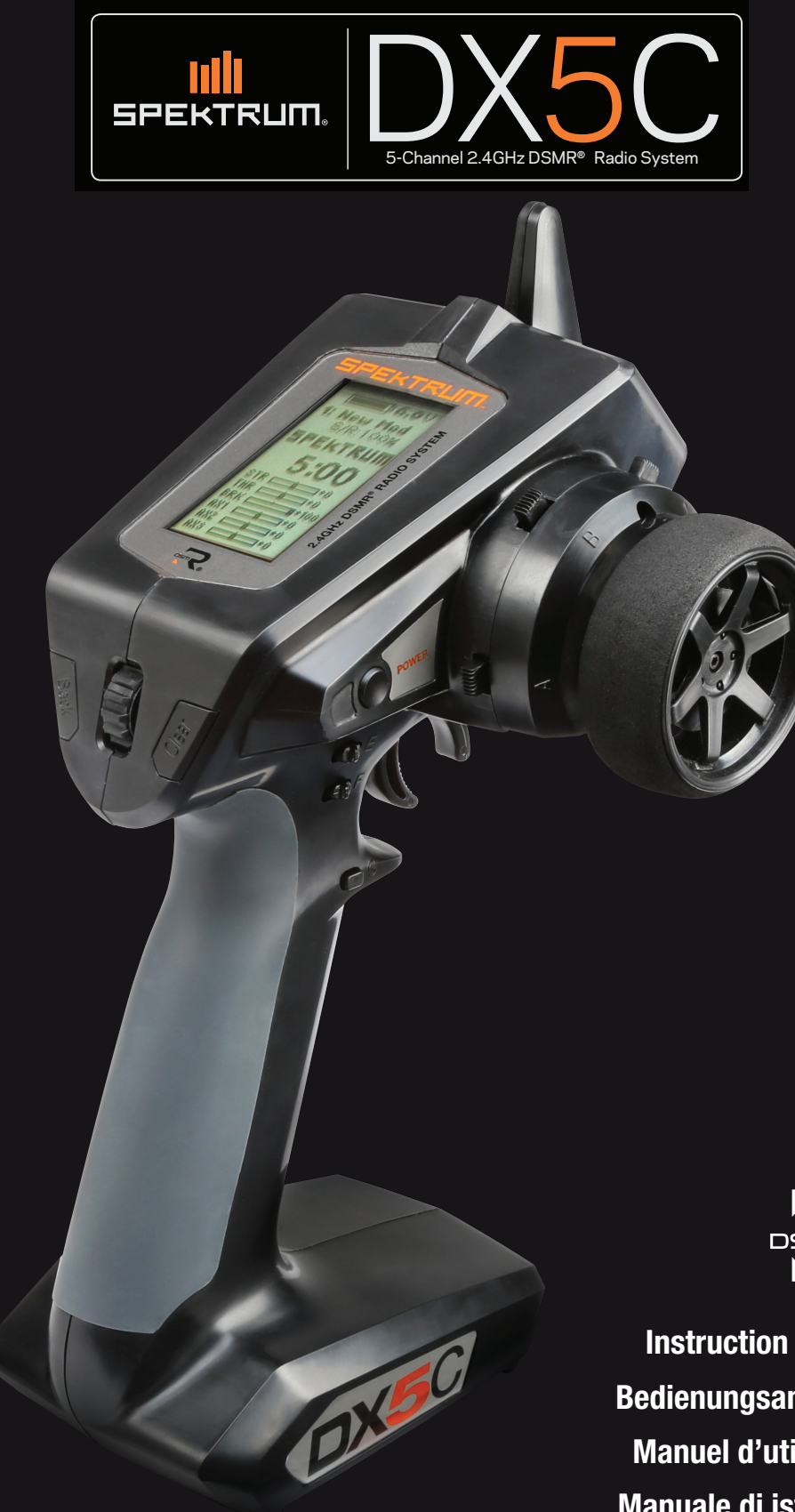

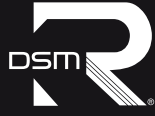

**Instruction Manual Bedienungsanleitung Manuel d'utilisation Manuale di istruzioni**

**DE**

## **HINWEIS**

Alle Anweisungen, Garantien und anderen zugehörigen Dokumente können im eigenen Ermessen von Horizon Hobby, LLC jederzeit geändert werden. Die aktuelle Produktliteratur finden Sie auf horizonhobby.com unter der Registerkarte "Support" für das betreffende Produkt.

## **SPEZIELLE BEDEUTUNGEN**

Die folgenden Begriffe werden in der gesamten Produktliteratur verwendet, um auf unterschiedlich hohe Gefahrenrisiken beim Betrieb dieses Produkts hinzuweisen:

**WARNUNG:** Wenn diese Verfahren nicht korrekt befolgt werden, ergeben sich wahrscheinlich Sachschäden, Kollateralschädenund schwere Verletzungen ODER mit hoher Wahrscheinlichkeit oberflächliche Verletzungen.

**ACHTUNG:** Wenn diese Verfahren nicht korrekt befolgt werden, ergeben sich wahrscheinlich Sachschäden UND die Gefahr von schweren Verletzungen.

**HINWEIS:** Wenn diese Verfahren nicht korrekt befolgt werden, können sich möglicherweise Sachschäden UND geringe oder keine Gefahr von Verletzungen ergeben.

WARNUNG: Lesen Sie die GESAMTE Bedienungsanleitung, um sich vor dem Betrieb mit den Produktfunktionen vertraut zu machen. Wird das Produkt nicht korrekt betrieben, kann dies zu Schäden am Produkt oder persönlichem Eigentum führen ode schwere Verletzungen verursachen.

Dies ist ein hochentwickeltes Hobby-Produkt. Es muss mit Vorsicht und gesundem Menschenverstand betrieben werden und benötigt gewisse mechanische Grundfähigkeiten. Wird dieses Produkt nicht auf eine sichere und verantwortungsvolle Weise betrieben, kann dies zu Verletzungen oder Schäden am Produkt oder anderen Sachwerten führen. Dieses Produkt eignet sich nicht für die Verwendung durch Kinder ohne direkte Überwachung eines Erwachsenen. Versuchen Sie nicht ohne Genehmigung durch Horizon Hobby, LLC, das Produkt zu zerlegen, es mit inkompatiblen Komponenten zu verwenden oder auf jegliche Weise zu erweitern. Diese Bedienungsanleitung enthält Anweisungen für Sicherheit, Betrieb und Wartung. Es ist unbedingt notwendig, vor Zusammenbau, Einrichtung oder Verwendung alle Anweisungen und Warnhinweise im Handbuch zu lesen und zu befolgen, damit es bestimmungsgemäß betrieben werden kann und Schäden oder schwere Verletzungen vermieden werden.

# **WARNUNG VOR PRODUKTFÄLSCHUNGEN**

Vielen Dank für den Kauf dieses original Horizon Hobby Produktes. Bitte kaufen Sie Horizon Hobby Produkte nur bei autorisierten Händlern um deren Echtheit sicherzustellen. Horizon Hobby lehnt jegliche Unterstützung oder Garantieleistung von gefälschten Produkten oder fremden Produkten ab, die für sich eine DSM oder Spektrum Kompatibilität in Anspruch nehmen.

**HINWEIS:** Dieses Produkt ist nur für das Steuern von ferngesteuerten unbemannten Fahrzeugen und Luftfahrzeugen geeignet. Horizon Hobby lehnt jegliche Haftung und Garantieleistung ausserhalb der vorgesehenden Verwendung ab.

### **Nicht geeignet für Kinder unter 14 Jahren. Dies ist kein Spielzeug.**

# **GARANTIEREGISTRIERUNG**

Registrieren Sie bitte heute Ihr Produkt unter www.spektrumrc.com.

# **SICHERHEITSHINWEISE**

- Bitte stellen Sie vor der Nutzung des Modells sicher, dass alle Akkus vollständig geladen sind.
- Vergewissern Sie sich vor dem Betrieb eines Modells, dass alle Servos, Gestänge und elektrischen Kabel ordnungsgemäß verbun-den sind.
- Betreiben Sie ihr Modell niemals in der Nähe von Zuschauern, Parkplätzen oder jedem anderen Ort an dem Menschen verletzt oder Eigentum beschädigt werden kann.
- Betreiben Sie ihr Modell niemals bei widrigen Wetterbedingungen. Schlechte Sicht kann zu Desorientierung und Kontrollverlust des Modells führen.
- Zielen Sie niemals mit der Antenne direkt auf das Modell. Die Abstrahlung von der Antennenspitze ist gering.
- Sollten Sie zu irgendeinem beliebigen Zeitpunkt eine falsche oder abnormale Reaktion des Modells beobachten, beenden Sie sofort den Betrieb bis die Ursache dafür gefunden und korrigiert wurde.

# **INHALTSVERZEICHNIS**

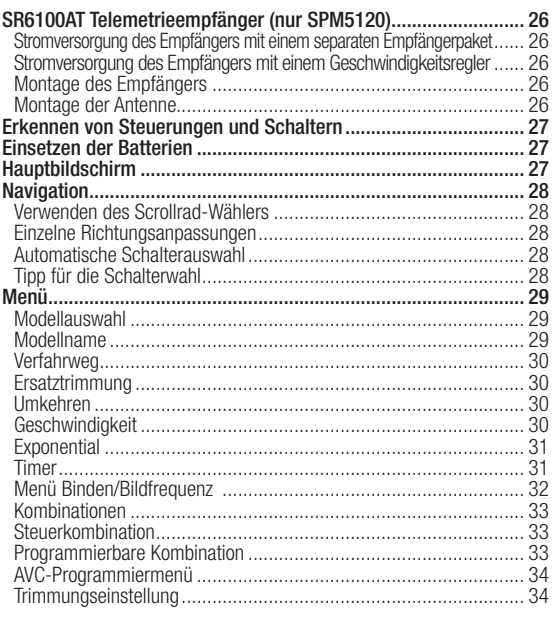

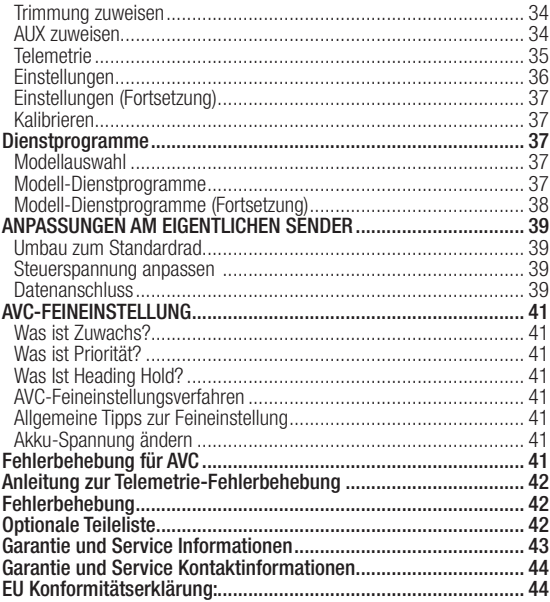

# **PACKUNGSINHALT**

Der DX5C Sender ist mit den Spektrum™ DSMR® und DSM2®-Empfängern kompatibel.

- Der DX5C steht mit oder ohne Empfänger zur Verfügung. Beide Versionen werden in dieser Anleitung behandelt
- Der SPM5120 umfasst den SR6100AT DSMR-Empfänger mit AVC-Technologie.
- Der SPMR5115 enthält nur den Sender, aber keinen Empfänger

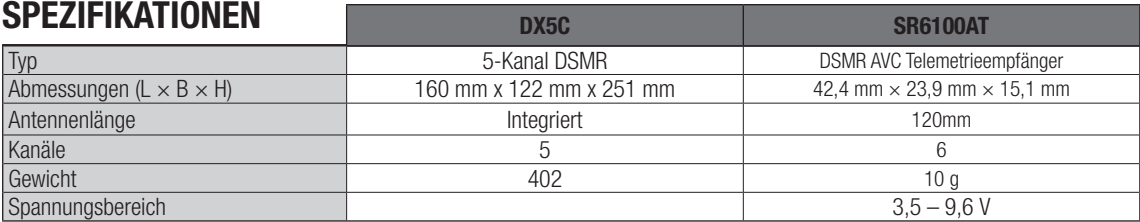

# **ERSTE SCHRITTE**

## **MIT AVC (SR6100AT AVC-Empfänger)**

- **1.** Akkus in den Sender einlegen
- **2.** Den Bindungsstecker in den Empfänger einstecken und das Fahrzeug einschalten
- **3.** Sender einschalten und in den Bindungsmodus bringen
- **4.** Empfänger kalibrieren\*
- **5.** Servoreverse, Servoweg und Ersatztrimmung einstellen
- **6.** Den Empfänger erneut binden und kalibrieren\*
- **7.** AVC für den eigenen Fahrstil einschalten

# **TÄGLICHER FAHRBETRIEB**

- **1.** Zuerst den Sender einschalten
- **2.** Fahrzeug einschalten\*
- **3.** Zuerst das Fahrzeug ausschalten
- **4.** Sender ausschalten

# **OHNE AVC**

- **1.** Akkus in den Sender einlegen
- **2.** Den Bindungsstecker in den Empfänger einstecken und das Fahrzeug einschalten
- **3.** Sender einschalten und in den Bindungsmodus bringen
- **4.** Servoreverse, Servoweg und Ersatztrimmung einstellen
- **5.** Erneut binden, um korrekte Failsafe-Positionen einzurichten

\*Fahrzeuge mit AVC-Ausstattung bis zum Anschluss des Funksystems nicht bewegen.

# **SR6100AT DSMR AVC-TELEMETRIEEMPFÄNGER (NUR SPM5120)**

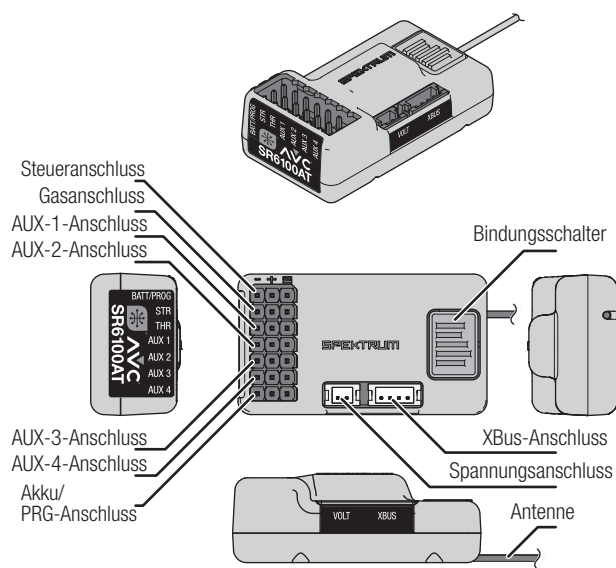

# **STROMVERSORGUNG DES EMPFÄNGERS MIT EINEM SEPARATEN EMPFÄNGERPAKET**

- **1.** Die Servolenkung mit dem Lenkungsanschluss (STR) verbinden
- **2.** Den Gasservo mit dem Gasanschluss (THR) verbinden
- **3.** Das Schalterkabel mit dem Akku-(BATT)-Anschluss verbinden. Der Empfänger wird sich einschalten, wenn ein Akku mit 3,5 V–9,6 V an einem beliebigen Anschluss an der Servoschiene oder dem BATT-Anschluss angeschlossen ist.

# **STROMVERSORGUNG DES EMPFÄNGERS MIT EINEM GESCHWINDIGKEITSREGLER**

- **1.** Die Servolenkung mit dem Lenkungsanschluss (STR) verbinden
- **2.** Den Gasservo mit dem Gasanschluss (THR) verbinden. Die meisten Geschwindigkeitsregler verfügen über einen integrierten Akkusperrkreis (Battery Eliminator Circuit, BEC), der den Geschwindigkeitsregler vom Motor-Akku über die Gasleitung mit Strom versorgt. Wird der Geschwindigkeitsregler an einen der Anschlüsse an der Servoschiene angeschlossen, wird der Empfänger beim Einschalten des Geschwindigkeitsreglers mit Strom versorgt.

### **SMART THROTTLE:**

Der Gasanschluss des Empfängers SR6100AT bietet SMART Throttle. Der Gasanschluss des Empfängers SR6100AT erkennt automatisch, wenn ein SMART-Throttle-kompatibler Geschwindigkeitsregler angeschlossen ist, und schaltet in den SMART-Throttle-Modus.

Geschwindigkeitsregler mit SMART Throttle und Steckern der IC-Serie können auch Akkudaten von kompatiblen Spektrum SMART-Akkus weitergeben.

Der SR6100AT ist kompatibel mit Spektrum Firma™, einer Geschwindigkeitsregler-Serie für SMART Throttle.

### **NORMAL-SERVOSIGNAL (PWM):**

Wenn ein Standard-Geschwindigkeitsregler oder -Servo an den Gasanschluss des SR6100AT-Empfängers angeschlossen wird, funktioniert der Gasanschluss normal wie jedes herkömmliche RC-System (PWM-Signal).

# **MONTAGE DES EMPFÄNGERS**

Vor dem Binden von Sender und Empfänger, den SR6100AT-Empfänger installieren. Der Empfänger kann vollkommen flach (Servoanschlüsse und Bindungstaste nach oben) oder auf der seitlichen Kante liegend montiert werden. Beim Binden des Empfängers wird dessen Ausrichtung automatisch vom AVC-System erkannt.

Sitzt der Empfänger schräg, funktioniert die AVC-Technologie möglicherweise nicht richtig. Wird die Ausrichtung des

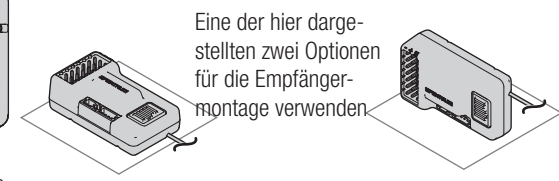

Empfängers nach dem Binden geändert, muss das Binden wiederholt werden, damit die AVC-Technologie ordnungsgemäß funktioniert.

Der Empfänger kann auf jeder seiner sechs Seiten montiert werden, und es spielt keine Rolle, in welcher Richtung der Empfänger ausgerichtet ist. Der Empfänger muss nicht einmal rechtwinklig zum Fahrzeug positioniert sein, solange er flach und waagerecht ist.

**WICHTIG:** Für die Montage des SR6100AT-Empfängers kein Klettband verwenden. Die Verwendung von Klettband beeinträchtigt die Leistung des AVC-Systems.

# **MONTAGE DER ANTENNE**

Der SR6100AT-Empfänger verfügt über eine koaxiale Antenne. Die Antenne vertikal und vom Fahrzeug weg in einem Antennenrohr positionieren. Sicherstellen, dass die Antennenspitze so hoch wie möglich ist, um die Signalstärke zu maximieren.

**HINWEIS:** Die Antenne nicht schneiden, knicken oder modifizieren. Schäden am koaxialen Bereich der Antenne wird die Leistung der Antenne reduzieren. Ein Kürzen oder Abschneiden der Spitze von 31 mm wird den Bereich auf einen winzigen Bereich von dem was er sein sollte reduzieren.

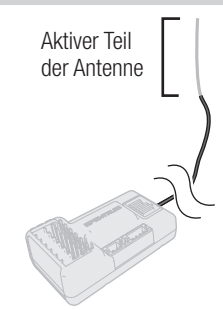

**HINWEIS:** Für den AVC-Empfänger SR6100AT werden digitale Servos benötigt. Die Verwendung von analogen Servos in Verbindung mit der AVC-Technologie reduziert die Leistung des Systems und kann zu einer Überhitzung der Servos führen.

# **ERKENNEN VON STEUERUNGEN UND SCHALTERN**

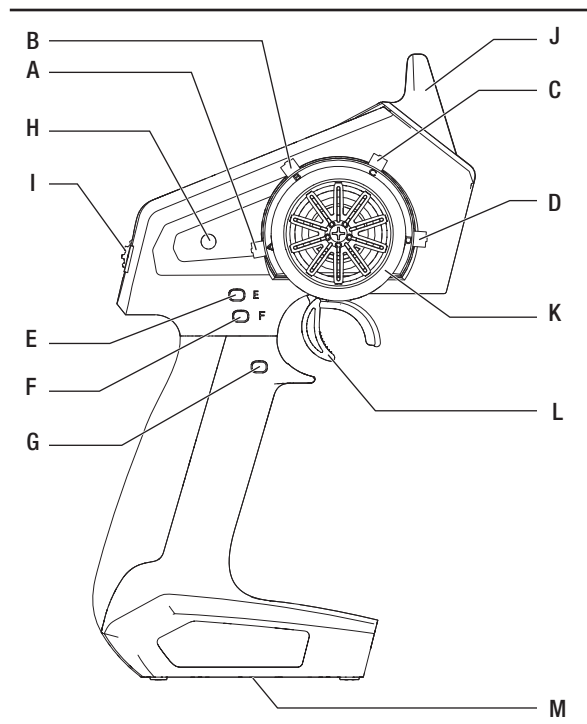

# **EINSETZEN DER BATTERIEN**

- **1.** Entfernen Sie die Batterie-Abdeckung von der Unterseite des Senders.
- **2.** Setzen Sie die 4 AA-Batterien wie dargestellt ein.
- **3.** Setzen Sie die Batterie-Abdeckung wieder auf

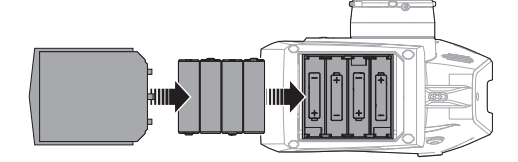

# **HAUPTBILDSCHIRM**

Der Hauptbildschirm zeigt Informationen zum aktiven Modell an, einschließlich Timer (bei Aktivierung). Um jederzeit wieder auf den Hauptbildschirm zu gelangen, betätigen und halten Sie das Scrollrad für mindestens 6 Sekunden.

- A: Akku-Spannung des Senders
- B: Modellname
- C: Steuerrate
- D: Timer (wenn aktiviert)
- E: Position der Steuer-(STR-)Trimmung
- F: Position der Gas-(THR-)Trimmung
- G: Position der Brems-(BRK-)Trimmung
- H: Position von AUX 1
- I: Position von AUX 2
- J: Position von AUX 3

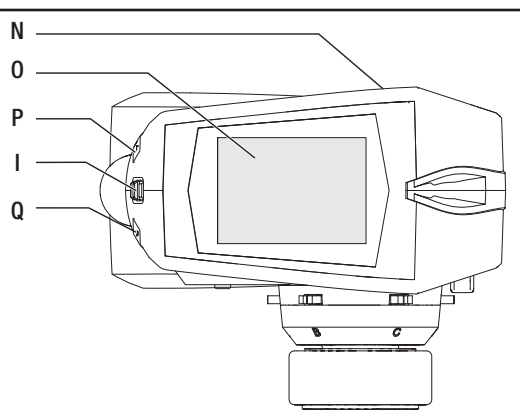

H: Ein-/Ausschalter I: Rollrad J: Antenne K: Steuerrad

L: Auslöser (Gas/Bremse) M: Akkuabdeckung N: Datenanschluss O: LCD-Bildschirm P: Schalter "Back" (Zurück) Q: Schalter "" (Löschen)

- A: Trimmer-Schalter A Standard – Gastrimmung B: Trimmer-Schalter B
- Standard Steuertrimmung
- C: Trimmer-Schalter C
- D: Trimmer-Schalter D
- E: Trimmer-Schalter E Standard – Steuerrate nach oben
- F: Trimmer-Schalter F
- Standard Bremsrate nach oben G: Schalter G
	- Standard Timer Start/Stopp

**ACHTUNG:** Entfernen Sie NIEMALS die Sender-Akkus, während das Modell eingeschaltet ist. Es kann ansonsten zu einem Kontrollverlust über das Modell, zu einer Beschädigung oder zu unbeabsichtigten Verletzungen kommen.

ACHTUNG: Bei der Verwendung von wiederaufladbaren Akkus dürfen auch nur solche erneut geladen werden. Das Laden von normalen, nicht wiederaufladbaren Akkus kann ein Platzen der Akkus und damit verbundene Personen- und/oder Sachschäden verursachen.

**ACHTUNG:** Es besteht Explosionsgefahr, wenn der Akku durch einen falschen Akku-Typ ersetzt wird. Verbrauchte Akkus müssen gemäß den nationalen Vorschriften entsorgt werden.

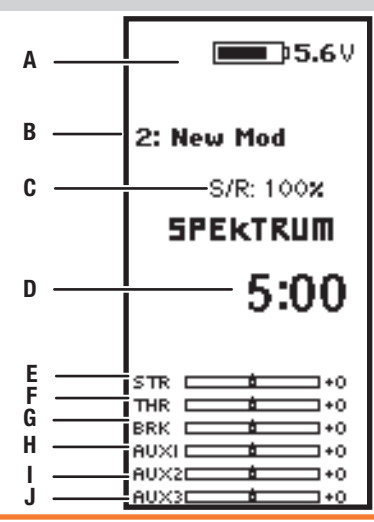

# **NAVIGATION**

# **VERWENDEN DES SCROLLRAD-WÄHLERS**

- Scrollen Sie das Scrollrad, um durch den Bildschirminhalt zu gelangen oder um Programmierwerte zu verändern. Klicken Sie das Scrollrad, um eine Auswahl zu treffen.
- Mit dem Schalter "Back" (Zurück) gelangen Sie auf den vorherigen Bildschirm (zum Beispiel, um vom Kombinationen-Bildschirm zur Funktionsliste zu gelangen).
- Mit dem Schalter "Clear" (Löschen) setzen Sie einen ausgewählten Wert auf einem Bildschirm auf seine Standardeinstellung zurück.
- Der Hauptbildschirm erscheint, wenn Sie den Sender einschalten. Klicken Sie das Scrollrad einmal, um die Funktionsliste anzuzeigen.

# **EINZELNE RICHTUNGSANPASSUNGEN**

In einigen Fällen kann es notwendig sein, dass Sie Steuerrichtungen individuell anpassen müssen. Wenn Sie zum Beispiel eine größere Wegverstellung für die linke Steuerung als die rechte Steuerung möchten, dann führen Sie die folgenden Schritte durch:

# **AUTOMATISCHE SCHALTERAUSWAHL**

Um in einer Funktion einfach einen Schalter auswählen zu können, wie eine Programmkombination, rollen Sie mit dem Scrollrad, um das Kästchen für die Schalterwahl hervorzuheben, und klicken Sie dann das Scrollrad. Das Kästchen um den Schalter sollte nun blinken. Um einen Schalter auszuwählen, legen Sie den gewünschten Schalter um. Bestätigen Sie, dass die Schalterwahl wie gewünscht angezeigt wird. Ist diese korrekt, klicken Sie das Scrollrad, um diesen Schalter auszuwählen, und schließen Sie die Schalterwahl ab.

# **TIPP FÜR DIE SCHALTERWAHL**

Falls das System eine Änderung von "INHIBIT" nicht zulässt, dann sind alle Schalter einer anderen Funktion zugewiesen. Heben Sie die Zuweisung eines Schalters von einer anderen Funktion auf, um ihn für die Auswahl freizugeben.

DX5C ermöglicht das Überschreiben der Schalterzuweisungen nicht. Wenn ein Schalter für eine Funktion konfiguriert ist, muss die Schalterzuweisung für diese Funktion deaktiviert werden, damit der Schalter für etwas anderes verwendet werden kann.

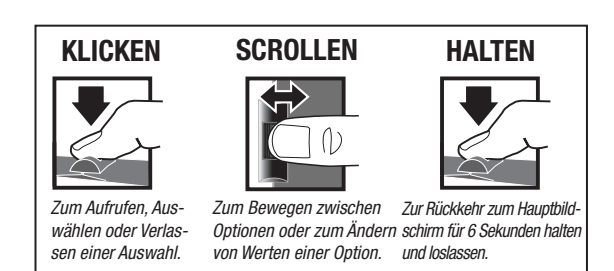

- **1.** Scrollen Sie auf den Wert, den Sie ändern möchten, und klicken das Scrollrad.
- **2.** Sind beide Richtungen ausgewählt, bewegen Sie die Steuerung (Gas oder Steuerung) in die Steuerrichtung, die Sie ändern möchten. Das Auswahlkästchen bewegt sich in die gewünschte Richtung. Sie müssen die Steuerung nicht in die gewünschte Richtung halten.
- **3.** Zur Änderung der entgegengesetzten Richtung bewegen Sie einfach die Steuerung in diese Richtung.
- **4.** Klicken Sie das Scrollrad, um eine Auswahl zu speichern.

**Tipp:** Das nachfolgende Häkchen zeigt die aktuelle Schalterposition.

Durch das Rollen und Klicken des Scrollrads wird das ausgewählte Kästchen schwarz, wodurch angezeigt wird, dass der Wert oder der Zustand an dieser Position agieren wird.

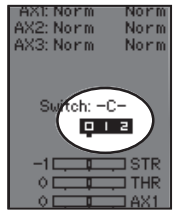

Klicken Sie das Scrollrad aus dem Hauptbildschirm, um die FUNKTIONSLISTE aufzurufen. Die FUNKTIONSLISTE enthält alle verfügbaren Menüs von DX5R. Die Funktionen umfassen:

- Modellauswahl
- Modellname
- Verfahrweg
- Ersatztrimmung
- Umkehren
- Geschwindigkeit
- Raten
- Exponential
- Timer
- Binden/Bildfrequenz
- Kombinationen
- AVC
- Trimmungseinstellung
- Aux-Zuweisung
- Einstellungen
- Dienstprogramme

## **MODELLAUSWAHL**

Mit der Modellauswahl haben Sie Zugriff auf die 20 internen Modellspeicherorte in der Modellauswahl-Liste.

- **1.** Scrollen Sie auf den gewünschten Modellspeicher in der "Model Select"-(Modellauswahl-)Liste.
- **2.** Wurde der gewünschte Modellspeicher hervorgehoben, klicken Sie zur Auswahl des Modells das Scrollrad einmal. Der Sender kehrt auf den Hauptbildschirm zurück.
- **3.** Fügen Sie ein neues Modell hinzu, indem Sie ganz nach unten in der Liste rollen. Der "Create New Model"-("Neues Modell erstellen"-)Bildschirm wird Sie mit der Option zum Erstellen eines neues Modells oder zum Abbrechen auffordern. Wenn Sie "Cancel" (Abbrechen) wählen, kehrt das System zur Modellauswahlfunktion zurück. Wenn Sie "Create" (Erstellen) wählen, wird ein neues Modell erstellt, das dann in der Modellauswahl-Liste zur Verfügung steht.

**ACHTUNG:** Ändern Sie NIEMALS das Modell in der Modellauswahl-Liste, während ein Modell **betrieben wird. Das Ändern des Modellspeichers unterbricht das Sendersignal an den Empfänger, was** zum Verlust der Fahrzeugsteuerung, zu Schäden oder Verletzungen führen kann.

# **MODELLNAME**

Mit "Model Name" (Modellname) können Sie einen eigene Namen dem aktuellen Modellspeicher hinzufügen. Modellnamen können bis zu 15 Zeichen einschließlich Leerzeichen umfassen.

### **Hinzufügen von Buchstaben zu einem Modellnamen:**

- **1.** Scrollen Sie zur gewünschten Buchstabenposition und klicken Sie das Scrollrad einmal. Ein blinkendes Kästchen erscheint.
- **2.** Scrollen Sie nach oben oder unten, bis der gewünschte Buchstabe erscheint. Klicken Sie das Scrollrad einmal, um das Zeichen zu speichern.
- **3.** Scrollen Sie zur nächsten gewünschten Buchstabenposition. Wiederholen Sie Schritte 1 und 2, bis der gewünschte Modellname fertig ist.
- 4. Wählen Sie den Schalter "Back" (Zurück), um zu MENU (Menü) zurückzukehren.

### **Löschen von Zeichen:**

- **5.** Betätigen Sie den Schalter "Clear" (Löschen), während das Zeichen ausgewählt ist.
- **6.** Betätigen Sie den Schalter "Clear" (Löschen) erneut, um alle Zeichen rechts vom Cursor zu löschen.

Model Name Name: VRoom

**Model Select** 

 $\overline{\langle$  BACK  $\rangle$ 1: VRoom Add New Model >

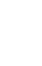

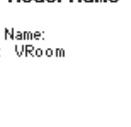

# **VERFAHRWEG**

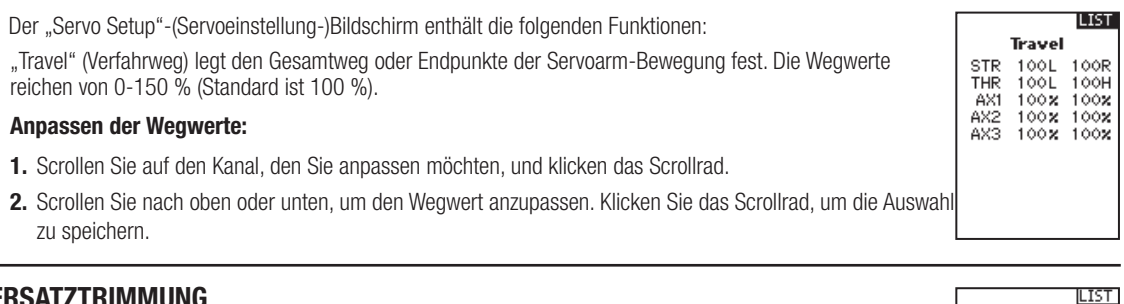

## **ERSATZTRIMMUNG**

Die Ersatztrimmung versetzt den gesamten Bereich des Servoverfahrwegs, einschließlich der Mittel- und Endpunktpositionen.

**ACHTUNG:** Verwenden Sie nur kleine Werte für die Ersatztrimmung, da es ansonsten zu Schäden am Servo kommen könnte.

## **UMKEHREN**

Mit dem "Reverse"-(Umkehren-)Menü können Sie die Kanalrichtung umkehren. Wenn sich zum Beispiel der Steuerservo nach links bewegt, wird eine Umkehr des Kanals den Steuerservo nach rechts bewegen.

### **Umkehren einer Kanalrichtung:**

- **1.** Scrollen Sie auf "Travel" (Weg) und klicken das Scrollrad. Scrollen Sie nach oben oder unten, bis "Beverse" (Umkehren) erscheint und klicken Sie zum Speichern der Auswahl das Scrollrad erneut.
- **2.** Scrollen Sie auf den Kanal, den Sie umkehren möchten, und klicken das Scrollrad.

Wenn Sie den Gaskanal umkehren, erscheint ein Bestätigungsbildschirm. Wählen Sie "YES" (Ja), um den Kanal umzukehren. Ein zweiter Bildschirm erscheint, der Sie daran erinnert, Ihren Sender und Empfänger zu binden.

**ACHTUNG:** Binden Sie immer den Sender und Empfänger nach der Umkehr des Gaskanals erneut. Wird dies unterlassen, so kann dies dazu führen, dass sich Gas auf Vollgas bewegt, wenn sich Failsafe aktiviert.

Führen Sie immer einen Steuertest nach dem Durchführen von Anpassungen durch, um zu bestätigen, dass das Fahrzeug korrekt reagiert.

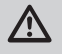

**ACHTUNG:** Nach dem Anpassen des Servos binden Sie immer den Sender und Empfänger erneut, um die Failsafe-Positionen einzurichten.

# **GESCHWINDIGKEIT**

Mit dem "Speed"-(Geschwindigkeit-)Menü können Sie die Reaktionszeit auf jedem einzelnen Kanal verlangsamen.

Die Geschwindigkeit ist von 100 % bis 1 % anpassbar.

### **Anpassen der Geschwindigkeit:**

- **1.** Scrollen Sie auf den Kanal, den Sie anpassen möchten, und klicken das Scrollrad.
- **2.** Scrollen Sie nach oben oder unten, um die Geschwindigkeit anzupassen, und klicken Sie zum Speichern der Auswahl das Scrollrad.
- 3. Wählen Sie einen Schalter, um die Funktion zu aktivieren/deaktivieren. Ist der Schalter "ON" (Ein) gewählt, so wird der Wert für diese Funktion immer eingeschaltet sein.

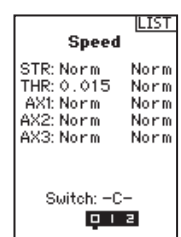

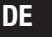

Sub Trim STR

Reverse STR Normal<br>THR Normal AX1 Normal AX2 Normal AX3 Normal

THR THE<br>AX1<br>AX2<br>AX3  $^{+0}$ +ó

÷ŏ  $+0$ ÷ó

# **MENÜ**

Mit "Rates" (Raten) kann der Fahrer den Verfahrweg (0-100 %) von Steuerung, Gas oder Bremsen mit einem Trimmer-Schalter reduzieren. Mit der Option "Override" (Übersteuerung) können Fahrer einen anderen Wert (0-125 %) wählen, während der zugewiesene Trimmer-Schalter gedrückt wird. Dies ist besonders für Fahrer auf ovalen Rennstrecken hilfreich, die einen minimalen Steuerausschlag zum Desensibilisieren der Steuerung während des Rennens programmieren, aber einen maximalen Steuerwinkel zum Fahren aus einem Unfall oder zum Umlenken auf der Rennstrecke benötigen.

## **Anpassen der Werte der Rate:**

- **1.** Scrollen Sie auf "Steering" (Steuerung) und klicken das Scrollrad, um zwischen Steering (Steuerung), Throttle (Gas) oder Brake (Bremse) zu wählen.
- **2.** Scrollen Sie nach oben oder unten, um den Geschwindigkeitswert anzupassen. Klicken Sie das Scrollrad, um die Auswahl zu speichern.
- **3.** Setzen Sie die Schaltereinstellungen auf "On" (Ein), um die Raten zu aktivieren, und wählen Sie "Inh), um die Raten zu deaktivieren.
- 4. Wählen Sie eine "Override"-(Übersteuerungs-)rate und Schalter.
- **5.** Wählen Sie den OTF-(On-The-Fly-)Trimmer, der zum spontanen Anpassen der Geschwindigkeiten verwendet wird.

TIPP: Damit die ÜBERSTEUERUNG funktionieren kann, muss sie einem Schalter oder Trimmer zugewiesen sein. Die Standardposition für diese Funktion ist unterdrückt.

# **EXPONENTIAL**

Die Exponential-(Expo-)Funktion beeinflusst die Reaktionsgeschwindigkeit von Steuerung, Gas und/oder Bremse. Ein positiver Steuer-Exponentialwert verringert zum Beispiel die Steuerempfindlichkeit um Neutral, um das Fahren auf hohen Geschwindigkeiten in einer geraden Linie zu erleichtern, während maximale Wendekreise immer noch möglich sind. Während die Empfindlichkeit mit einem positiven Exponential um Neutral verringert ist, so erhöht es die Empfindlichkeit nahe am Ende der Wegverstellung.

### **Anpassen der Expo-Werte:**

- **1.** Wählen Sie Throttle (Gas) oder Steering (Steuerung).
- **2.** Scrollen Sie nach oben oder unten, um den Geschwindigkeitswert anzupassen.
- **3.** Klicken Sie das Scrollrad, um die Auswahl zu speichern.
- **4.** Wählen Sie einen OTF-Schalter, um das Exponential zu aktivieren.

**WICHTIG:** Sowohl positive als auch negative Exponentialwerte sind verfügbar. Ein positiver Exponentialwert führt dazu, dass die Mitte weniger empfindlich ist (meistens gewünscht), während ein negativer Exponentialwert die Empfindlichkeit um die Mitte erhöht (normalerweise nicht verwendet).

# **TIMER**

Mit der DX5C-Timerfunktion können Sie einen Countdown-Timer und eine Stoppuhr ("Nach oben"-Zähler) programmieren, die auf dem Hauptbildschirm angezeigt werden. Ein Alarm wird ertönen, wenn die programmierte Zeit erreicht wurde. Sie können den Timer programmieren, um mit der Nutzung der zugewiesenen Schalterposition zu beginnen, oder automatisch, wenn sich Gas über die vorprogrammierte Position bewegt.

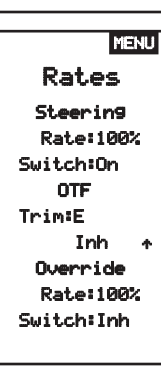

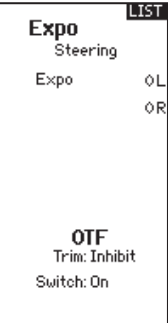

**LIST** 

# **MENÜ**

## **MENÜ BINDEN/BILDFREQUENZ**

Für die Kompatibilität mit allen Servotypen stehen drei Bildfrequenzen zur Verfügung:

- **11 ms:** Bietet gute Reaktionsgeschwindigkeiten und ist mit den meisten digitalen und analogen Servos kompatibel (dies ist die Standardposition). Funktioniert mit DSMR®-Oberflächenempfängern.
- 16,5 ms: Für ältere Analog-Servos benötigt. Funktioniert mit DSM2<sup>®</sup>-Oberflächenempfängern.
- **22 ms:** Für ältere Analog-Servos benötigt. Funktioniert mit DSMR-Empfängern.

**TIPP:** Sie sollten immer die schnellste Reaktionsgeschwindigkeit wählen, die der Servo handhaben kann. Damit erhalten Sie die geringste Latenz und die schnellste Reaktion. Ist die Bildfrequenz mit dem Servo nicht kompatibel, so wird sich der Servo ungleichmäßig bewegen oder in einigen Fällen sogar überhaupt nicht. Tritt dies auf, so ändern Sie die Bildfrequenz auf den nächsthöheren Wert.

**HINWEIS:** Führen Sie nach dem Ändern der Bildfrequenz erneut das Binden durch.

### **Failsafe**

Im unwahrscheinlichen Fall, dass die Funkverbindung während des Betriebs abbricht, wird der Empfänger den Gasservo in seine vorprogrammierte Failsafe-Position bringen (normalerweise Vollbremsung) und alle anderen Kanäle werden keine Servoausgaben vorweisen. Die Failsafe-Position von Gas wird während des Bindens eingerichtet. Wird der Empfänger vor dem Einschalten des Senders eingeschaltet, wird der Empfänger in den Failsafe-Modus übergehen und den Gasservo in seine eingestellte Failsafe-Position bringen. Wird der Sender eingeschaltet, wird der Regelbetrieb aufgenommen.

**WICHTIG:** Failsafe wird nur im Fall eines Signalverlusts vom Sender aktiviert. Failsafe wird NICHT aktiviert, falls die Leistung des Empfänger-Akkus unter den empfohlenen Mindestwert fällt oder die Leistung zum Empfänger verloren gegangen ist.

**HINWEIS:** AVC-Empfänger müssen für den korrekten Betrieb nach dem Binden kalibriert werden.

### **Binden**

Das Binden ist der Vorgang, bei dem der Empfänger den speziellen Code des Senders mit der Bezeichnung GUID (Globally Unique Identifier) lernt und die Failsafe-Werte speichert. Wenn ein Empfänger an einen Sender/ Modellspeicher gebunden ist, so wird der Empfänger nur auf diesen speziellen Sender/Modellspeicher reagieren.

### **Vorgang zum Binden**

- **1.** Bringen Sie den Empfänger in den Bindungsmodus. Die LED auf dem Empfänger beginnt, zu blinken.
- **2.** Sender einschalten.
- **3.** Wählen Sie den Modellspeicher, auf den Sie binden möchten.
- 4. Wählen Sie "Bind" (Binden) aus dem Listenmenü.
- **5.** Verschieben Sie den Gaskanal auf die gewünschte Failsafe-Position.

**HINWEIS:** Der Gaskanal muss in der Failsafe-Position verbleiben, bis das Binden abgeschlossen ist.

**6.** Scrollen Sie auf "Bind" (Binden) und klicken das Scrollrad. Die orangefarbene LED oben auf dem Sender blinkt.

- **7.** Wenn der Vorgang zum Binden abgeschlossen ist, werden die LEDs von Sender und Empfänger nicht länger blinken und dauerhaft orange leuchten.
- **8.** Entfernen Sie den Bindungsstecker vom Empfänger und lagern diesen an einem geeigneten Platz.

**HINWEIS:** Entfernen Sie immer den Bindungsstecker vom Empfänger, wenn das Binden abgeschlossen ist. Wird dies unterlassen, so wird der Empfänger in den Bindungsmodus übergehen, wenn Sie den Empfänger das nächste Mal einschalten.

BIND 1: Track Frame Rate 11 ms Put receiver into Bind Mode en select BIND CANCEL BIND

LIST

## **KOMBINATIONEN**

Kombinationen können zwei Servoausgaben zu einer Steuereingabe verbinden. Die DX5C-Funktionen stellen Steuerkombinationen und eine programmierbare Kombination (Mix 0) vorab ein. Die AUX-Kanäle können nur jeweils einer Kombination zugeordnet werden. Ist AUX1, 2 oder 3 einer anderen Kombination zugewiesen, so steht der Kanal als Slave-Kanaloption nicht zur Verfügung. Die Kanäle AUX 1 und 2 stehen zur Verwendung in Kombinationen nicht zur Verfügung, wenn das AVC-Menü im Sender aktiv ist.

## **STEUERKOMBINATION**

Die vorkonfigurierten Optionen für die Steuerkombination sind für Fahrzeuge, die zwei Steuerservos verwenden. Bei Fahrzeugen, bei denen die Servos die Vorder- und Hinterräder unabhängig steuern, bietet die Vierradlenkung (4WS) vier verschiedene Kombinationsoptionen auf einem Schalter. Die Kombination mit dualen Steuerservos (Dual ST) ist für Fahrzeuge bestimmt, die über zwei Servos verfügen, die gemeinsam an den Vorderrädern arbeiten.

## **4WS (Vierradlenkung)**

4WS-Optionen in DX5C bieten vier verschiedene Steuerkonfigurationen mit einem Schalter: Hundegang, 4WS, nur Vorderachslenkung und nur Hinterachslenkung.

- **1.** Wählen Sie 4WS und klicken das Scrollrad.
- **2.** Zum Aktivieren wählen Sie "Inhibit" (Blockieren) und scrollen zum zweiten Steuerkanal. Wählen Sie STR > AUX 1 und scrollen Sie zur Auswahl von AUX 1, AUX 2 oder AUX 3 als zweiten Steuer-(Slave-)Kanal.
- **3.** Weisen Sie einen Schalter zu oder setzen Sie die Schalterzuweisung auf "ON" (Ein).
- **4.** Jede der vier Steueroptionen muss einer Schalterposition zugewiesen sein, um aktiviert zu werden. Die Optionen Hundegang und 4WS müssen außerdem über zugewiesene Raten verfügen.
- Position wählen: Verwenden Sie das Scrollrad zur Auswahl der Schalterposition (0-3). Nachdem die Schalterpositionen den Pos: - Po<br>Switch: Inh Steuermodi zugewiesen wurden, wird die aktuelle Schalterauwahl mit einem Kästchen um den Steuermodus angezeigt.
- Bei "Crab" (Hundegang) und 4WS erscheinen ein Satz mit Verfahrwegeinstellungen und eine Trimmoption für den zweiten Servo, wenn die Schalterpositionseinstellung (Pos:) einer Schalterposition zugewiesen wurde. Die Steueroptionen "Front only" (Nur Vorderachslenkung) und "Rear only" (Nur Hinterachslenkung) verfügen nicht über Raten- oder Trimmoptionen.
	- **1.** Verwenden Sie das Scrollrad, um die Verfahrwegeinstellungen zu wählen. Drehen Sie das Rad, um den Verfahrweg für jede Seite einzeln anzupassen. Die zweite Servorichtung wird durch das Einstellen dieses Werts auf positive oder negative Werte bestimmt.
	- **2.** Verwenden Sie das Scrollrad, um die Trimmoption auszuwählen. Wählen Sie "Act" (Aktiv), um die Trimmungseinstellungen zum kombinierten (Slave-)Steuerkanal zu übertragen. Belassen Sie "Inh" (Blockieren), falls die Trimmung nur den Hauptsteuerkanal anpassen soll.

### **2 Servo (duale Steuerung)**

- 1. Wählen Sie STEERING (Steuerung) auf dem "Mixing"-(Kombination)-Bildschirm und klicken das Scrollrad.
- **2.** Wählen Sie 2 SERVO und klicken das Scrollrad.
- **3.** Zum Aktivieren wählen Sie "Inhibit" (Blockieren) und scrollen, um STR > AUX 1 zu wählen. Wählen Sie AUX 1, AUX 2 oder AUX 3 für den zweiten Steuer-(Slave-)Kanal.

## **PROGRAMMIERBARE KOMBINATION**

Mit einer frei zuweisbaren Kombination können Fahrer einen zweiten (Slave-)Kanal einrichten, der einem Haupt-(Master-)Kanal folgt.

- **1.** Wählen Mix O und klicken das Scrollrad. Wählen Sie im "Mixing"-(Kombinationen-)Menü "Mix O", um die Kombination umzubenennen.
- **2.** Wählen Sie zur Aktivierung einen Master- und Slave-Kanal und weisen Sie die Rate zu.
	- Wählen Sie "Inhibit" (Blockieren) unter Master und scrollen Sie, um den Master-(Eingabe-)Kanal zu wählen.
	- Wählen Sie "Inhibit" (Blockieren) unter Slave und scrollen Sie, um den Slave-(Ausgabe-)Kanal zu wählen.
	- Die Einstellungen der Rate bestimmten die Verfahrweggrenzen und die Richtung. Verschieben Sie den Eingabekanal (Steuerrad, Gas oder die dem Master-Kanal zugewiesene Funktion), um die Rate für jede Seite des Verfahrwegs des Slave-Kanals anzupassen. Die Richtung des Slave-Servos wird durch das Einstellen dieses Werts auf positive oder negative Werte bestimmt.
- **3.** Schalter wählen: "Inh" (Blockieren) wird die Kombination deaktiviere, "ON" (Ein) wird die Kombination aktivieren oder ein Schalter kann zum Ein- und Ausschalten der Kombination zugewiesen werden.
- 4. Setzen Sie "Trim" (Trimmung) auf "Act" (Aktivieren) oder "Inh" (Blockieren) (Standard). Bei aktiver Trimmung werden Anpassungen an der Master-Trimmung auf den Slave-Kanal übertragen.

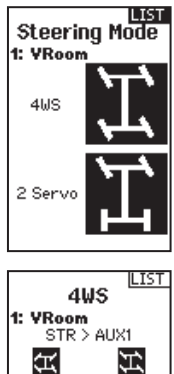

 $Pois.$ 

Trim

Pos:

圮

 $Pois:$ 

Trim:

讧

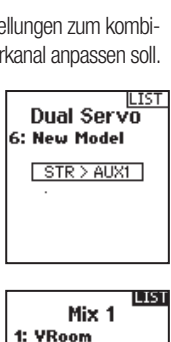

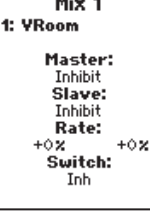

LIST

Mixing 1: VRoom

Steering: Inhibit<br>Throttle: Inhibit Mix 0: Inh Mix 1: Inh  $Mix 2: Inh$ <br> $Mix 3: Inh$ 

# **MENÜ**

# **AVC-PROGRAMMIERMENÜ**

DX5C umfasst ein für den AVC-Betrieb spezifisches Menü. Dieses Menü verwaltet den Betrieb von AUX 1 und AUX 2 und passt diesen für die Verwendung der AVC-Technologie an. Das AVC-Menü steuert außerdem die "**Priority**"-(Prioritäts-)Funktionen. Siehe Seite 38 zu weiteren Informationen zur AVC-Feineinstellung

## **Zum Aktivieren des AVC-Menüs:**

- **1.** Wählen Sie AVC im Hauptmenü
- 2. Wählen Sie "Switch" (Schalter) und verwenden Sie das Scrollrad, um "On" (Ein) zur Aktivierung des AVC-Menüs zu wählen.
- **3.** Ändern Sie die Werte für Zunahme und Priorität, damit diese zum Fahrzeug passen.
- **4.** Zur Feineinstellung der einzelnen Werte während der Verwendung, ohne auf das Programmiermenü zugreifen zu müssen, weisen Sie einen Trimmer der OTF-(On-The-Fly-)Funktion für jeden AVC-Wert zu. Klicken Sie auf den Pfeil rechts neben der Schalterauswahl, um den Trimmer für das Erhöhen oder Verringern der Zunahme vom eingerichteten Wert einzurichten.

**Tipp:** Trimmer können nur einer OTF-Funktion zugewiesen werden. Zuwachswerte für Steuerung und Gas können nicht über einen Trimmer-Schalter angepasst werden.

**TIPP:** Belassen Sie bei Empfängern ohne AVC das AVC-Menü in DX5C blockiert (INH).

**HINWEIS:** Ist der SRS6000-Empfänger mit einem einzigen Bindungsstecker gebunden und befindet sich kein Bindungsstecker im deaktivierten Anschluss, so befindet er sich im AVC-Modus. Falls die AVC-Funktion im Empfänger aktiv ist und das AVC-Menü im Sender blockiert ist, so werden die AVC-Funktionen standardmäßig auf den Betrieb AUX 1 und AUX 2 schalten und in diesem Szenario wird AVC nicht korrekt funktionieren.

### Die Auswahl von "INH" (Blockiert) im AVC-Menü allein wird AVC nicht deaktivieren. Lesen Sie dazu den Abschnitt **"Deaktivieren der Stabilitätsunterstützungsfunktion" auf Seite 37**

# **TRIMMUNGSEINSTELLUNG**

Die Trimmungseinstellung beeinflusst den Umfang, mit dem der Servo mit jedem Klick der Trimmung verfährt, hat aber keinen Einfluss auf den Gesamtverfahrweg der Trimmung. Die Trimmschritte reichen von 1 bis 20 (Standard ist 9).

## **Anpassen der Trimmschritte:**

- **1.** Wählen Sie die Kanäle zum Bearbeiten.
- **2.** Scrollen Sie nach oben oder unten, um den Schrittwert anzupassen.
- **3.** Klicken Sie das Scrollrad, um die Auswahl zu speichern.

# **TRIMMUNG ZUWEISEN**

Mit "Trim ASSIGN" (Trimmung zuweisen) kann ein Schalter den Steuer- oder Gastrimmungen zugewiesen werden.

- **1.** Wählen Sie innerhalb der Trimmungseinstellung "NEXT" (Weiter).
- **2.** Wählen Sie die Kanäle, auf die ein Schalter zugewiesen wird.
- **3.** Scrollen Sie nach oben/unten oder legen Sie einen Schalter/eine Taste zum Zuweisen um.
- **4.** Klicken Sie das Scrollrad, um die Auswahl zu speichern.

# **AUX ZUWEISEN**

Mit "Channel Assign" (Kanal zuweisen) kann ein Schalter oder Trimmer als Eingang für einen AUX-Kanal zugewiesen werden.

### **Kanal zuweisen:**

- **1.** Wählen Sie einen Kanal zum Bearbeiten. Klicken Sie das Scrollrad, um die Auswahl zu speichern.
- **2.** Scrollen Sie nach oben/unten oder legen Sie einen Schalter/eine Taste zum Zuweisen um.
- **3.** Klicken Sie das Scrollrad, um die Auswahl zu speichern.

**AVC®** 5: New Model Switch: On. on<br>STR Gain:<br>50% OTF: Inh THR Gain: 50% OTF: Inh Priority:<br>100% OTF: On

Steering: 9<br>Throttle: 9 Aux 1:  $--$ Aux 2:  $--$ 

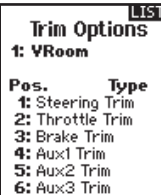

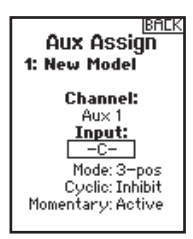

- **LIST** Trim Step 1: VRoom
	- Aux 3: --

# **MENU**

Der Telemetrie-Bildschirm ermöglicht den einfachen Zugriff auf alle Telemetrie-Sensoren und -einstellungen.

### **Bearbeiten von Telemetrie-Sensoren:**

- **1.** Wählen Sie den Sensor aus der Liste.
- **2.** Drücken Sie einmal auf das Scrollrad, um die Einstellungen dieses Sensors zu öffnen.
- **3.** Passen Sie die Sensorparameter an.
- **4.** Drücken Sie einmal auf das Scrollrad, um die Auswahl zu speichern.

**Einstellungen:** Wählen Sie, wie die Telemetrie auf dem Sender angezeigt wird.

Dateieinstellungen:

- Zeigt den Dateinamen der gespeicherten Telemetriedateien an.
- Blockieren, aktivieren der gespeicherten Telemetriedatei.

### **SMART Throttle\*:**

Die neue Reihe der Spektrum-Geschwindigkeitsregler umfassen eine Telemetriefunktion mit der Bezeichnung SMART Throttle. SMART Throttle verwendet eine Technologie, die das Gassignal mit den Telemetriedaten vom Geschwindigkeitsregler auf einem normalen Dreileiter-Servostecker kombiniert.

Die SMART-Throttle-Geschwindigkeitsregler können Strom, Spannung, Temperatur des Geschwindigkeitsreglers und die verbrauchten mAh senden. Sie leiten außerdem die Akku-Daten von kompatiblen Spektrum SMART-Akkus weiter. Die SMART-Throttle-Telemetriedaten werden auf dem Sender wie alle anderen Telemetriedaten angezeigt. Die vorkonfigurierten Einstellungen für SMART Throttle wird der Auswahl "SMART Throttle" im Menü "Telemetriesensor" wählen. Diese Option wird alle mit SMART Throttle verfügbaren Sensoren in der Anzeige für die Sensoreinstellung laden. Die Telemetriewerte können alternativ einzeln für die Anzeige konfiguriert werden.

Für SMART Throttle muss für den DX5C ein kompatibler Spektrum-Geschwindigkeitsregler und ein Telemetrieempfänger vorhanden sein. Nur bestimmte Spektrum-Produkte bieten SMART-Technologiekompatibilität. Weitere Informationen enthalten die Bedienungsanleitungen von Empfänger und Geschwindigkeitsregler.

### **Zum Aktivieren der SMART-Technologie:**

- **1.** Den Telemetrie-Bildschirm öffnen und ein leeres Feld auswählen, den Sensor aus der Liste auswählen.
- **2.** Zu SMART ESC [SMART-Geschwindigkeitsregler] scrollen, um die Daten des SMART-Geschwindigkeitsreglers zu aktivieren.
- **3.** Zu einem weiteren leeren Feld scrollen und zur Auswahl der SMART-Akkudaten scrollen.
- **4.** Zu einem weiteren leeren Feld scrollen und zur Auswahl der RPM/SPEED [U/min/Drehzahl] scrollen, um die Drehzahlangaben anzuzeigen. Motorpole-Zähler und Rollout hinzufügen, um die Drehzahl anzuzeigen.

Ist das Funkgerät eingeschaltet und mit einem Empfänger verbunden, so erscheinen beim Senden der SMART-Daten das SMART-Logo unter dem Akku-Logo auf dem Startbildschirm und eine Signalleiste in der oberen linken Ecke des Bildschirms. Der SMART-Bildschirm wird beim Scrollen nach unten, nach dem Servo-Monitor erscheinen. Entweder den Geschwindigkeitsregler, den Akku oder beide entsprechend der Vorlieben wählen.

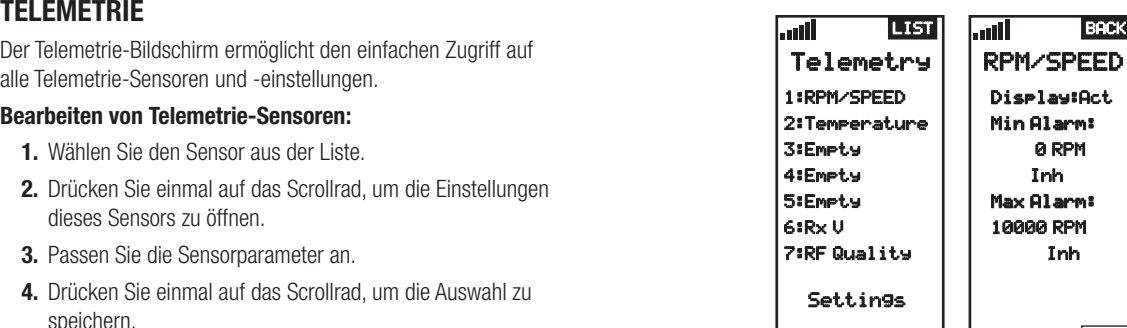

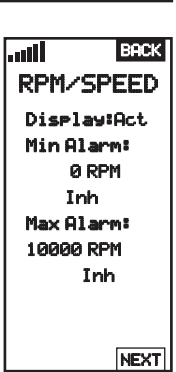

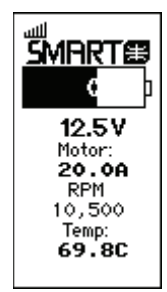

# **MENÜ**

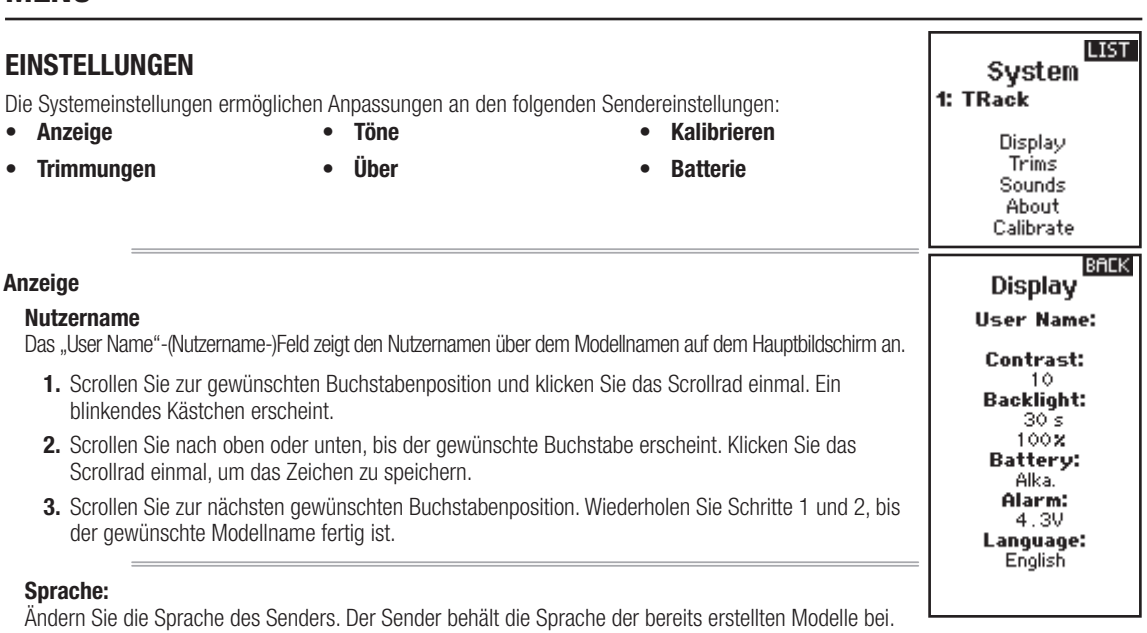

### **Kontrast**

### **Anpassen des Bildschirmkontrasts:**

1. Scrollen Sie auf "Contrast" (Kontrast) und klicken das Scrollrad.

Neue Modelle werden in der aktuell ausgewählten Sprache erstellt.

- **2.** Scrollen Sie nach oben oder unten, um den Kontrastwert anzupassen. Niedrige Zahlen führen zu einem hellen Kontrast und höhere Zahlen zu einem dunkleren Kontrast.
- **3.** Klicken Sie das Scrollrad einmal, um die Auswahl zu speichern.

### **Inaktiver Alarm:**

 $• 5 min$ 

Ein Alarm wird aktiviert, wenn der Sender für eine bestimmte Zeitspanne inaktiv ist. Der Alarm erinnert Sie daran, den Sender auszuschalten und so eine Situation zu vermeiden, bei der die Senderbatterie komplett entlädt.

- Inh (Keine Alarmtöne)
- 10 min (Standard)
- 
- $30 min$
- 

### **Trimmungen**

Weisen Sie Trimmungen jedem beliebigen Trimmer oder Schalter auf dem Sender zu.

- **1.** Wählen Sie die Trimmungsposition aus der Liste.
- **2.** Betätigen Sie das Scrollrad einmal, um die Position auszuwählen.
- **3.** Scrollen Sie, um die gewünschte Trimmung für diese Position auszuwählen.
- **4.** Klicken Sie das Scrollrad, um die Auswahl zu speichern.

### **Toneinstellungen**

Schalten Sie die Systemtöne ein/aus.

- **1.** Wählen Sie den Ton aus der Liste.
- **2.** Betätigen Sie das Scrollrad einmal, um zu aktivieren/blockieren.
- **3.** Klicken Sie das Scrollrad, um die Auswahl zu speichern.

## **Über**

Zeigt die Seriennummer des Senders an. Beginnen Sie mit einem Nutzerkonto unter SpektrumRC.com und geben Sie die angezeigte Seriennummer auf der "About"-(Über-)Seite zum Registrieren des Senders ein.

LIST

**BACK** 

Type

Trim Options 1: YRoom Pos.

1: Steering Trim 2: Throttle Trim 3: Brake Trim 4: Aux1 Trim 5: Aux2 Trim

Sound Settings Roller: Active Timer: Active Trim: Active Keyoliok: Active Switch: Active

 $• 60 min$ 

# **EINSTELLUNGEN (FORTSETZUNG)**

## **KALIBRIEREN**

RF will be disabled!

Are you sure? N<sub>0</sub> YES

Verwenden Sie dieses Menü, um die Steuerungen zu kalibrieren. Kalibrieren Sie den Sender nachdem Sie physikalische Änderungen am Sender wie zum Beispiel Wechseln des Rads vorgenommen haben.

- **1.** Bewegen Sie das Steuerrad, Gas/Bremse und den Knopf von Stopp zu Stopp.
- **2.** Speichern Sie, wenn Sie fertig sind, oder brechen Sie ab, um zurückzukehren.

# **DIENSTPROGRAMME**

CAUTION! Betätigen und halten Sie das Scrollrad, während der Sender eingeschaltet wird, um die "System Setup"-(Systemkonfiguration-)Liste anzuzeigen. Es treten keine Funkübertragungen auf, wenn ein "System Setup"-(Systemkon-Confirm figuration-)Bildschirm angezeigt wird, um unbeabsichtigte Schäden an den Gestängen und Servos während der System Menu Access Änderungen an der Programmierung zu vermeiden.

> Auf das "System Setup"-(Systemkonfigurations-)Menü kann außerdem über die "Function"-(Funktions-)Liste zugegriffen werden. Ein "CAUTION"-(Achtung-)Bildschirm wird erscheinen, der warnt, dass RF deaktiviert wird (der Sender kann nicht länger übertragen). Drücken Sie YES (Ja) zum Aufrufen der

"System List" (Systemliste). Wird keine Auswahl getroffen, so wird das System den Hauptbildschirm innerhalb von etwa 10 Sekunden verlassen.

**WARNUNG:** Betätigen Sie YES (Ja) zum Aufrufen des Dienstprogramme-Menüs nur, wenn das Modell ausgeschaltet und gesichert ist.

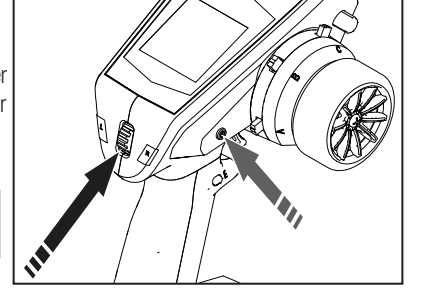

# **MODELLAUSWAHL**

Mit der Modellauswahl haben Sie Zugriff auf die 20 internen Modellspeicherorte in der Modellauswahl-Liste.

- **1.** Scrollen Sie auf den gewünschten Modellspeicher in der "Model Select"-(Modellauswahl-)Liste.
- **2.** Wurde der gewünschte Modellspeicher hervorgehoben, klicken Sie zur Auswahl des Modells das Scrollrad einmal. Der Sender kehrt auf den Hauptbildschirm zurück.
- **3.** Fügen Sie ein neues Modell hinzu, indem Sie ganz nach unten in der Liste rollen. Sie werden dann mit dem Bildschirm "Create New Model" (Neues Modell erstellen) aufgefordert.

**ACHTUNG:** Ändern Sie NIEMALS das Modell in der Modellauswahl-Liste, während ein Modell betrieben wird. Das Ändern des Modellspeichers unterbricht das Sendersignal an den Empfänger, was zum Verlust der Fahrzeugsteuerung, zu Schäden oder Verletzungen führen kann.

# **MODELL-DIENSTPROGRAMME**

In der "Model Utilities"-(Modell-Dienstprogramme-)Funktion können Sie ein neues Modell erstellen, ein Modell löschen, ein Modell kopieren, ein Modell auf seine Standardeinstellung zurücksetzen und die Modell-Liste sortieren. Wurde DX5C aktualisiert, so verwenden Sie die Auswahl "Validate All" (Alle validieren), um sicherzustellen, dass die Modelleinstellungen aktualisiert und mit der neuen Firmware komplett kompatibel sind. Die Auswahl "Delete All" (Alle löschen) wird sämtliche Modelleinstellungen löschen.

Model Utilities Create New Model Delete Model Copy Model Reset Model Sort Model List

**LIST** 

**Model Select**  $BACK$ : VRoom Add New Model 3

Calibrate **Steering:**  $\frac{27}{2695}$ 

> Triaaer: - ??<br>7972

> > (nob:

2695

7968

7747 2251 7968

-22<br>-2922

 $\frac{77}{2751}$ 

# **MODELL-DIENSTPROGRAMME (FORTSETZUNG)**

# **Neues Modell erstellen**

- **1.** Wählen Sie CREATE NEW MODEL (Neues Modell erstellen) und klicken das Scrollrad.
- **2.** Wählen Sie CREATE (Erstellen), um ein neues Modell zu erstellen, oder CANCEL (Abbrechen), um zurück zu gehen.
- **3.** Das neue Modell ist in der Modellauswahlliste verfügbar.

**ACHTUNG:** Ändern Sie NIEMALS das Modell in der Modellauswahl-Liste, während ein Modell betrieben wird. Das Ändern des Modellspeichers unterbricht das Sendersignal an den Empfänger, was zum Verlust der Fahrzeugsteuerung, zu Schäden oder Verletzungen führen kann.

### **Modelle löschen**

Mit dieser Auswahl können Sie ein Modell dauerhaft aus der Modellauswahlliste löschen. Falls Sie ein Modell nicht löschen möchten, dann wählen Sie zum Verlassen des Bildschirms "Cancel" (Abbrechen).

- **1.** Zum Löschen eines Modells heben Sie das aufgeführte Modell hervor. Drücken Sie das Scrollrad und rollen dann zum Modellnamen. Klicken Sie das Scrollrad, um das Modell auszuwählen.
- **2.** Wählen Sie "DELETE" (Löschen), um das Modell zu löschen.

### **Modellkopie**

Mit dem "Model Copy"-(Modellkopie-)Menü können Sie die Modellprogrammierung von einem Modelllisten-Speicherort auf einen anderen duplizieren.

### Verwenden Sie die Modellkopie, um:

- Eine Standard-Modellkopie vor dem Experimentieren mit Programmierwerten zu speichern
- Die Programmierung für ein Modell zu beschleunigen, dass über eine ähnliche Programmeinstellung verfügt

**WICHTIG:** Das Kopieren eines Modellprogramms von einem Modellspeicher zu einem anderen wird jede Programmierung im "To"-(Zu-)Modellspeicher löschen.

### Kopieren einer Modellprogrammierung:

- **1.** Wählen Sie, wo der kopierte Speicher gespeichert werden soll, indem Sie "TO" (Zu) wählen und zu ADD NEW MODEL (Neues Modell hinzufügen) scrollen. Klicken Sie das Scrollrad einmal, um die Auswahl zu speichern. Zum Speichern über einem aktuellen Modell wählen Sie dieses Modell aus der Liste.
- 2. Wählen das zu kopierende Modell, indem Sie "From" (Von) wählen und zum kopierenden Modell scrollen.
- **3.** Scrollen Sie zu "COPY" (Kopieren) unten am Bildschirm und klicken das Scrollrad einmal.
- **4.** Bestätigen Sie die Kopie durch Wahl von COPY (Kopieren) oder CANCEL (Abbrechen), um zurückzukehren.

### **Modell zurücksetzen**

Verwenden Sie das "Model Reset"-(Modell zurücksetzen-)Menü, um sämtliche Modellprogrammierungen im aktiven Modellspeicher zu löschen. Das Zurücksetzen setzt alle Modelleinstellungen auf die Standardeinstellung zurück und löscht die gesamte Programmierung im ausgewählten Modell.

**WICHTIG:** Nach dem Zurücksetzen eines Modells muss das Binden erneut durchgeführt werden.

### **Modell-Liste sortieren**

Mit dieser Funktion können Sie die Modellreihenfolge in der Modellauswahlfunktion sortieren. Dies ist zum Gruppieren ähnlicher Modelle hilfreich, um sie leichter auffinden zu können. Heben Sie zum Verschieben eines Modells das zu verschiebende Modell mit dem Scrollrad hervor und klicken dann das Scrollrad, um es auszuwählen. Scrollen Sie das Scrollrad, um das ausgewählte Modell an die gewünschte Position zu verschieben. Klicken Sie das Scrollrad, wenn sich das Modell an der gewünschten Position befindet.

LIST Model Utilities Create New Model

Delete Model Sere te Troder<br>Copy Model Reset Model<br>Sort Model List

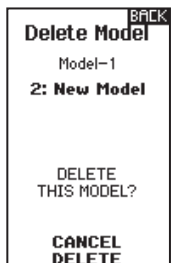

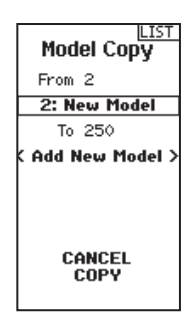

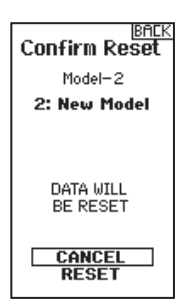

**DE**

## **UMBAU ZUM STANDARDRAD**

- Mit einem 1,5 mm Sechskant das Steuerrad entfernen.
- Das Steuerrad wieder montieren.

# **STEUERSPANNUNG ANPASSEN**

Drehen Sie die Schraube mit einem kleinen Kreuzschlitzschraubendreher im Uhrzeigersinn, um die Steuerspannung zu erhöhen.

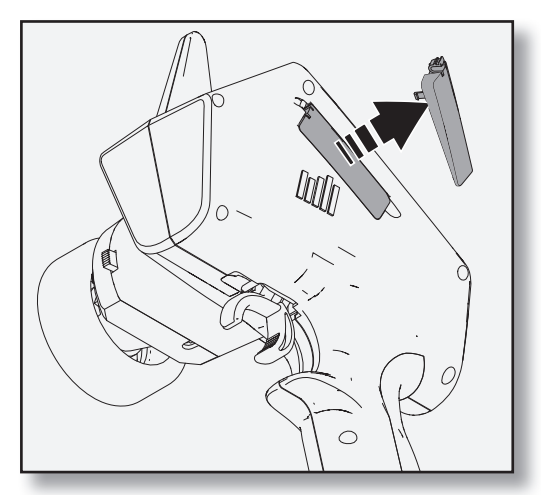

## **DATENANSCHLUSS**

Der Datenport bietet Fahrern Zugang zu zukünftigen Updates. Für Updates muss der Sender registriert sein. Für Updates ist das Update-Kabel SPMA3065 (nicht enthalten) und ein PC erforderlich.

# **BINDEN UND KALIBRIEREN VON SR6100AT**

Bindung bezeichnet den Prozess zur Verknüpfung des SR6100AT-Empfängers mit dem Spektrum-Sender. Die AVC-Funktionen am Empfänger können während des Bindungsvorgangs aktiviert oder deaktiviert werden. Am SR6100AT befindet sich kein Bindungsstecker; der Empfänger wird über einen Schalter in den Bindungsmodus gebracht.

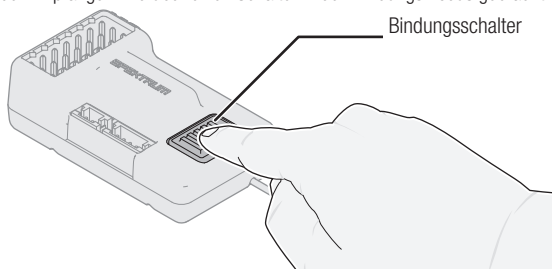

**HINWEIS:** Unabhängig davon, ob AVC aktiviert oder deaktiviert ist, muss der SR6100AT-Empfänger jedes Mal kalibriert werden, wenn er in den Bindungsmodus versetzt wird.

### **BINDUNGS- UND KALIBRIERUNGSVORGANG**

Bei der Erstinbetriebnahme nach der ersten Bindung müssen Servolaufrichtung, Trimmung und Verfahrweg des Modells konfiguriert werden. Damit er ordnungsgemäß funktioniert, muss der Empfänger anschließend den Einstellungen entsprechend erneut gebunden und kalibriert werden. Vorher die Lenkungs- und die Gastrimmung am Empfänger zentrieren.

- **1.** Den Bindungsschalter am Sender gedrückt halten.
- **2.** Empfänger einschalten. Die orangefarbene LED blinkt und zeigt an, dass sich der Empfänger im Bindungsmodus befindet. Den Bindungsschalter loslassen, wenn die orangefarbene LED erleuchtet.
- **3.** Den Sender in den Bindungsmodus bringen.
- **4.** Der Bindungsvorgang ist abgeschlossen, wenn die orangefarbene LED auf dem Empfänger beständig leuchtet. Zu diesem Zeitpunkt ist der Empfänger angeschlossen, muss aber vor Inbetriebnahme kalibriert werden.
- **5.** Durch Ziehen den Auslöser am Empfänger auf Vollgas stellen, pausieren und anschließend den Auslöser in die Mitte zurückbringen.
- **6.** Durch Drücken den Auslöser am Empfänger auf Vollbremsung stellen, pausieren und anschließend den Auslöser in die Mitte zurückbringen.
- **7.** Sendersteuerrad vollständig nach rechts drehen, pausieren und das Rad dann in die Mitte zurückbringen.
- **8.** Sendersteuerrad vollständig nach links drehen, pausieren und das Steuerrad dann in die Mitte zurückbringen. Als Zeichen dafür, dass die Einstellungen übernommen wurden, blinkt die orangefarbene LED.
- **9.** Das Fahrzeug ausschalten, um den Bindungs- und Kalibrierungsvorgang abzuschließen.

**HINWEIS:** Sender und Empfänger müssen in den folgenden Fällen erneut gebunden werden**:**

- 
- Wenn im Anschluss an das Binden die Servolaufrichtung geändert wird Wenn im Anschluss an das Binden der Verfahrweg geändert wird
- Wenn die Ausrichtung der Empfängerhalterung verändert wird<br>• Wenn der Empfänger mit einem anderen Modellspeicher
- Wenn der Empfänger mit einem anderen Modellspeicher verwendet werden soll
- Wenn der Empfänger in einem anderen Fahrzeug montiert wird.
- Wenn der Empfänger im 5,5 ms-Modus betrieben und Telemetrie gewünscht wird, muss im 11 ms-Modus erneut gebunden werden.
- Wenn ein Empfänger mit DSMR-Sender verwendet und die Bildfrequenz im Sender geändert wird.

**ACHTUNG:** Wenn der Bindungsvorgang abgeschlossen ist, sind die Gas- und Steuerkanäle aktiv. Hände und lose Gegenstände von allen sich drehenden Teilen am Fahrzeug fernhalten.

## **FAILSAFE**

Im unwahrscheinlichen Fall, dass die Funkverbindung während des Betriebs abbricht, so wird der Empfänger den Gaskanal in die Position "Neutral" bringen. Wird der Empfänger vor dem Einschalten des Senders eingeschaltet, so wird der Empfänger in den Failsafe-Modus übergehen und den Gaskanal in die Position "Neutral" bringen. Wird der Sender eingeschaltet, wird der Regelbetrieb wieder aufgenommen.

**WICHTIG:** Failsafe wird nur in dem Fall aktiviert, wenn das Signal vom Sender abbricht. Failsafe wird NICHT aktiviert, falls die Leistung des Empfänger-Akkus unter das empfohlene Minimum fällt oder die Stromzufuhr zum Empfänger unterbrochen wird.

### **DEAKTIVIEREN DER AVC-TECHNOLOGIE IN SR6100AT**

Während des Bindens kann AVC deaktiviert werden.

- **1.** Den Empfänger einschalten und den Bindungsschalter innerhalb von 1,5 Sekunden 3 Mal schnell drücken und dann gedrückt halten.
- **2.** Wenn die orangefarbene LED des Empfänger blinkt, so befindet er sich im Bindungsmodus. Den Bindungsschalter loslassen.

Wenn das AVC-System deaktiviert worden ist, leuchtet die LED am Empfänger beim Einschalten drei Mal auf und bleibt dann erleuchtet. Der Empfänger ist gebunden und funktioniert normal, wenn die LED durchgängig leuchtet.

**HINWEIS:** Wenn die AVC-Funktion im Empfänger aktiv und das AVC-Menü im Sender blockiert ist, werden die AVC-Funktionen standardmäßig auf den AUX 1- oder AUX 2-Betrieb eingestellt, was in diesem Fall bedeutet, dass AVC nicht ordnungsgemäß funktioniert.

**AVC wird nicht deaktiviert, wenn im AVC-Menü des Senders INH ausgewählt wird.** 

# **KONFIGURATION DER AVC-TECHNOLOGIE**

Für optimale AVC-Leistungen, das AVC-Menü des Spektrum-Senders zum Einstellen und Verwalten der AVC-Einstellungen verwenden. Bedienreihenfolge für die AVC-Konfiguration

- 
- **1.** Den Empfänger im Fahrtzeug montieren<br>**2.** Das Fahrzeug binden und das Kalibrieru<br>**3.** Frsatztrimmung Umkehren und Verfahru **2.** Das Fahrzeug binden und das Kalibrierungsverfahren abschließen. **3.** Ersatztrimmung, Umkehren und Verfahrweg des Servos
- entsprechend Ihrem Fahrzeug konfigurieren.
- 4. Damit die Kalibrierung der Modellkonfiguration entspricht, erneut binden und eine Kalibrierung durchführen.
- **5.** Um den Verfahrweg und andere Grundeinstellungen zu überprüfen, das Fahrzeug ohne Zugewinn durch die AVC-Einstellungen fahren. Falls Änderungen vorgenommen werden, erneut binden und kalibrieren.
- **6.** Dem AVC-Tuning-Verfahren in dieser Bedienungsanleitung folgen.

### **SERVO-VERFAHRWEG MIT AVC-TECHNOLOGIE**

Um eine Kalibrierung durchzuführen, erfordert die AVC-Technologie mindestens 80 % Verfahrweg in alle Richtungen bei Steuerung und Gas. Ist der Verfahrweg auf unter 80 % reduziert worden, ist eine Erhöhung des Verfahrweges auf über 80 % erforderlich, um die Kalibrierung durchzuführen.

Bei Fahrzeugen mit mechanischer Bremse wird die Bremskraft mit sehr geringem Servo-Verfahrweg aufgebracht. In diesem Fall ist es üblich, den Gasknüppelweg für das Bremsen deutlich unter 80 % zu reduzieren. Um ein Fahrzeug mit einer mechanischen Bremse zu kalibrieren, ist es notwendig, den Bremsweg bei jeder Kalibrierung (Bindung) des Fahrzeugs auf über 80 % zu erhöhen und ihn dann wieder entsprechend der Einstellungen für den Verfahrweg für Ihre Bremsen einzustellen.

### **AUX-KANÄLE UND AVC-TECHNOLOGIE**

Wenn AVC aktiv ist, verwendet der SR6100AT-Empfänger die Kanäle AUX 1 und AUX 2 zur Verstärkungsregelung. AUX 1 und AUX 2 sind AVC zuzuordnen, wenn AVC aktiv ist. Dies geschieht automatisch, wenn das AVC-Menü im Sender ausgewählt ist. Wird das AVC-Menü jedoch nicht verwendet, sollten AUX 1 oder AUX 2 nicht für andere Mischungen oder zur Steuerung anderer Anwendungen (Servos usw.) verwendet werden.

Die Anschlüsse AUX 1 und AUX 2 können im AVC-Modus verwendet werden, um einen persönlichen Transponder, Leuchten, Servoantriebe oder Zusatzgeräte zu betreiben. Unabhängig davon, was an den Anschlüssen AUX 1 oder AUX 2 angeschlossen ist, steuert AUX 1 jedoch die Lenkungsverstärkung, und AUX 2 die Gasverstärkung. Wenn AVC aktiv ist, sind AUX 1 und AUX 2 nicht unabhängig. AUX 3 oder 4 können als unabhängige Kanäle verwendet werden.

**HINWEIS:** Die Verwendung des SR6100AT-Empfängers ohne das AVC-Menü Ihres Senders oder die Verwendung von AUX 1 oder AUX 2 zur Steuerung von Zusatzfunktionen kann eine schlechte AVC-Leistung zur Folge haben.

- Wird eine Bildfrequenz von 5,5 ms im Sender gewählt, dann können nur zwei Kanäle – Steering [Steuerung] und Throttle [Gas] – betrieben werden. Die Aux-Kanäle können zum Betreiben eines persönlichen Transponders oder von Leuchten verwendet werden.
- Wenn 5,5 ms nicht als Bildfrequenz gewählt wurde, dann werden die Aux-Kanäle als zusätzliche Servokanäle betrieben.

# **AVC-FEINEINSTELLUNG**

Es wird ein Wert von 0 bis 100 für die drei Einstellungen verwendet, die Feineinstellung, Lenkzunahme, Gaszunahme und Priorität beeinflussen. Diese Werte konfigurieren den Sender auf Ihr Fahrzeug, so dass Sie es für eine optimale Leistung auf Grundlage Ihres Fahrstils einstellen können. Es ist normal, dass die Feineinstellungsergebnisse für Zuwachs und Priorität variieren.

### **WAS IST ZUWACHS?**

Ein Zuwachswert von 0 wird zu Null elektronischen Korrekturen führen und ein Zuwachs von 100 führt in den Bemühungen, eine gerade Linie zu halten, zu umfangreichen Korrekturen.

- Lenkzuwachs zeigt dem Empfänger an, wie stark der Steuerung assistiert werden muss, wenn das Fahrzeug außer Kontrolle gerät.
- Gaszuwachs zeigt dem Empfänger an, in welchem Umfang beim Gas assistiert werden muss, wenn das Fahrzeug außer Kontrolle gerät.

Die Standardzuwachswerte liegen bei 50. Wir empfehlen, die Zuwachswerte jeweils um 5 Punkte anzupassen. Führen Sie die Feineinstellung der Einstellungen mit kleineren Abstufungen vor, wenn die gewünschte Leistung erreicht wird. Vermeiden Sie starke Zuwachsraten bei den Lenkzuwachswerten zwischen den Tests.

### **WAS IST PRIORITÄT?**

Priorität gibt dem Sender an, in welchem Umfang Sie die elektronische Stabilität mit Ihren Steuerbefehlen überschreiben möchten. Eine niedrige Priorität bedeutet, dass die AVC Steuerkorrekturen vornimmt, wenn Sie das Rad zum Anschlag nach außen drehen. Eine hohe Priorität wird die AVC verringern, je mehr Sie das Rad drehen.

Der Standardwert der Priorität liegt bei 100. Das bedeutet, dass, wenn Sie das Steuerrad bis zur Grenze drehen, der Zuwachs auf Null reduziert wird. Dieser Wert wird für die Mehrheit der Fahrer gut funktionieren

### **WAS IST HEADING HOLD?**

Heading Hold wird die gewählte Richtung des Fahrzeugs aufrechterhalten. Es ist normal, wenn die Räder in dieselbe Richtung steuern, in die sie zuletzt ausgerichtet waren. Wird ein Fahrzeug mit AVC-Technologie hochgehoben und von Seite zu Seite gedreht, dann werden die Räder sich im Bemühen bewegen, wieder in die ursprüngliche Fahrtrichtung zu gelangen. Beim Fahren funktioniert der Heading Hold nur, wenn das Steuerrad gerade belassen wird. Sobald Sie das Rad drehen, wird der Heading Hold ausgeschalten. Kehrt das Steuerrad wieder zur Mitte zurück, wird der Heading Hold wieder eingeschalten.

### **AVC-FEINEINSTELLUNGSVERFAHREN**

- **1.** Schalten Sie bei bereits gebundenen und korrekt kalibrierten Sender und Empfänger den Sender und das Fahrzeug ein.
- **2.** Geben Sie Gas hinzu, aber drehen Sie das Steuerrad nicht und beobachten Sie, wie gut das Fahrzeug bei hohen Geschwindigkeiten eine gerade Linie beibehalten kann.
	- Führt das Fahrzeug zum Beibehalten einer geraden Linie keine ausreichenden Steuerkorrekturen durch, dann erhöhen Sie den Lenkzuwachs.
	- Schlingert das Fahrzeug aufgrund des Durchdrehens der Räder, dann erhöhen Sie den Gaszuwachs.
	- Flattert (oszilliert) das Fahrzeug, dann verringern Sie den Lenkzuwachs.
	- Die maximalen Zuwachswerte, die eine Oszillation bei hohen
- Geschwindigkeiten verhindern, sollten nicht überschritten werden. **3.** Fahren Sie das Fahrzeug durch beschleunigte Drehungen und beobachten Sie, wie es reagiert.
	- Verlangsamt sich das Fahrzeug zu Beginn einer Drehung, dann verringern Sie den Gaszuwachs.
	- Reduzieren Sie den Gaszuwachs, damit das Fahrzeug mehr mit einem absichtlichen Drehen der Räder rutschen kann.
	- Um die Bodenhaftung bei rutschigen Bedingungen zu verbessern, erhöhen Sie den Gaszuwachs.
	- Lenkt das Fahrzeug nicht ein, so erhöhen Sie die Priorität.
	- Schleudert das Fahrzeug aus, dann gibt es zwei in Frage kommende Optionen zur Feineinstellung:
		- 1. Eine Erhöhung des Gaszuwachses hilft dabei, das nicht erwünschte Drehen der Räder zu korrigieren, wenn das Fahrzeug überdreht.
		- 2. Eine Reduzierung der Priorität gibt dem Empfänger mehr

Kontrolle, um ein Übersteuern zu korrigieren.

### **ALLGEMEINE TIPPS ZUR FEINEINSTELLUNG**

Ein höherer Zuwachs ist bei Fahranfängern, lockeren Bedingungen und Fahrzeugen mit übermäßiger Leistung hilfreich.

Bei einem Gelände mit höherer Bodenhaftung und erhöhten

Geschwindigkeiten wird die Feineinstellung zu niedrigeren Werten bei dem Lenkzuwachs führen.

## **AKKU-SPANNUNG ÄNDERN**

Ist die Spannung erhöht, so muss die maximale Einstellung des Lenkzuwachses reduziert werden.

Gleichzeitig wird bei erhöhter Spannung ein höherer Gaszuwachs beim Handhaben der zusätzlichen Leistung helfen.

Zum Beispiel: Wird bei einem für 2S eingerichteten Truck ein Upgrade auf 3S durchgeführt, so kann er bei hohen Geschwindigkeiten auf 3S oszillieren und eine Reduzierung des Lenkzuwachses erfordern. Der Gaszuwachs hat auf 3S größere Auswirkungen. Daher kann eine Erhöhung des Gaszuwachses von Vorteil sein.

# **FEHLERBEHEBUNG FÜR AVC**

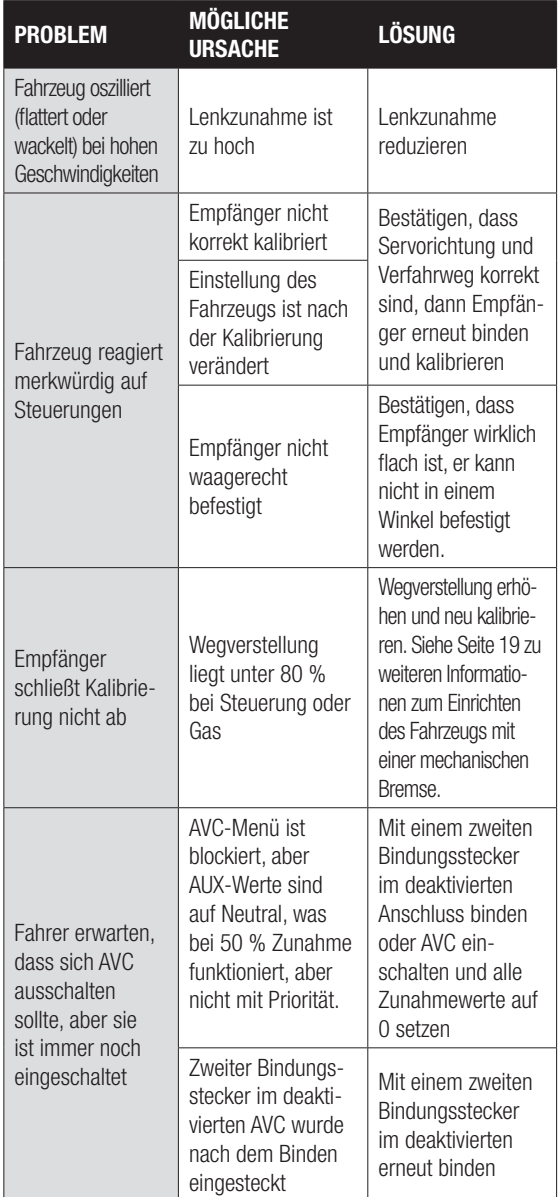

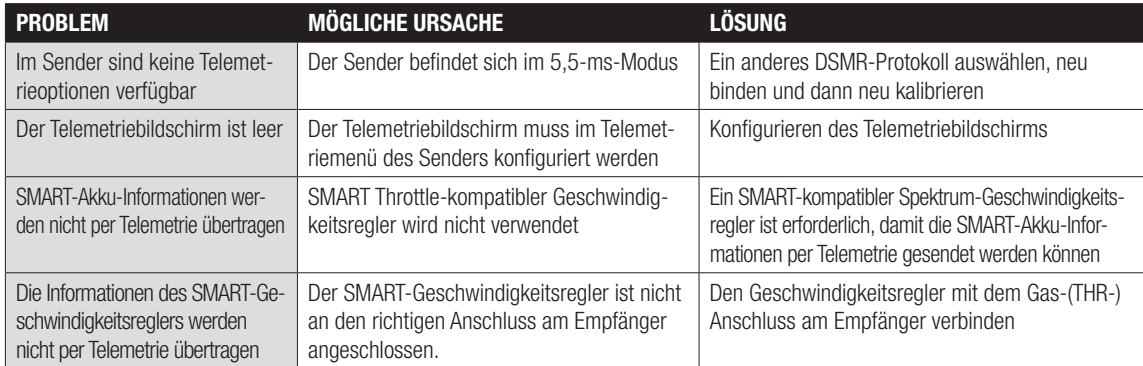

# **FEHLERBEHEBUNG**

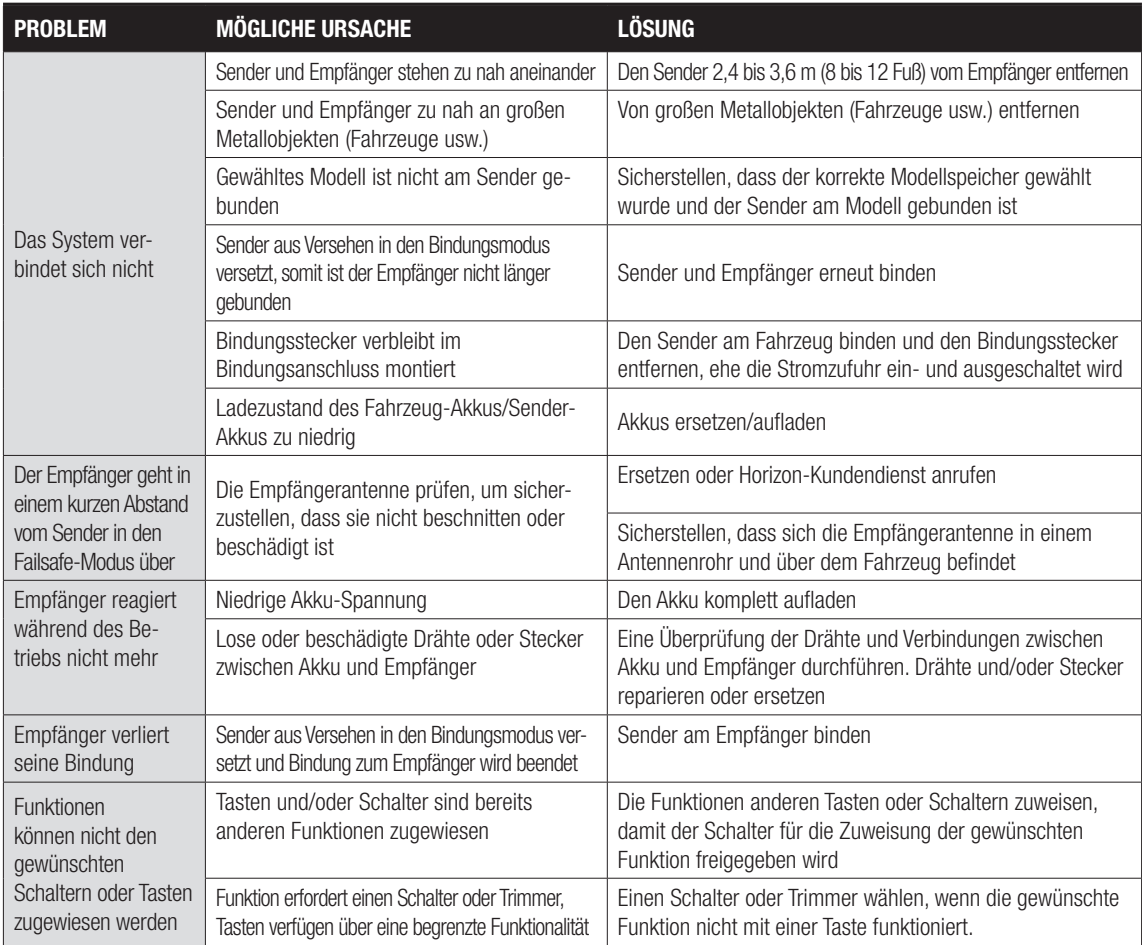

# **OPTIONALE TEILELISTE**

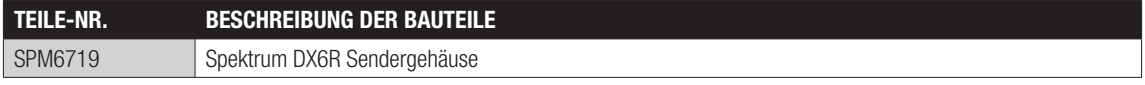

Additional optional parts and details are available at SpektrumRC.com

### **Garantiezeitraum**

Exklusive Garantie ¬ Horizon Hobby LLC (Horizon) garantiert, dass das gekaufte Produkt frei von Material- und Montagefehlern ist. Der Garantiezeitraum entspricht den gesetzlichen Bestimmung des Landes, in dem das Produkt erworben wurde. In Deutschland beträgt der Garantiezeitraum 6 Monate und der Gewährleistungszeitraum 18 Monate nach dem Garantiezeitraum.

### **Einschränkungen der Garantie**

(a) Die Garantie wird nur dem Erstkäufer (Käufer) gewährt und kann nicht übertragen werden. Der Anspruch des Käufers besteht in der Reparatur oder dem Tausch im Rahmen dieser Garantie. Die Garantie erstreckt sich ausschließlich auf Produkte, die bei einem autorisierten Horizon Händler erworben wurden. Verkäufe an dritte werden von dieser Garantie nicht gedeckt. Garantieansprüche werden nur angenommen, wenn ein gültiger Kaufnachweis erbracht wird. Horizon behält sich das Recht vor, diese Garantiebestimmungen ohne Ankündigung zu ändern oder modifizieren und widerruft dann bestehende Garantiebestimmungen.

(b) Horizon übernimmt keine Garantie für die Verkaufbarkeit des Produktes, die Fähigkeiten und die Fitness des Verbrauchers für einen bestimmten Einsatzzweck des Produktes. Der Käufer allein ist dafür verantwortlich, zu prüfen, ob das Produkt seinen Fähigkeiten und dem vorgesehenen Einsatzzweck entspricht. (c) Ansprüche des Käufers ¬ Es liegt ausschließlich im Ermessen von Horizon, ob das Produkt, bei dem ein Garantiefall festgestellt wurde, repariert oder ausgetauscht wird. Dies sind die exklusiven Ansprüche des Käufers, wenn ein Defekt festgestellt wird.

Horizon behält sich vor, alle eingesetzten Komponenten zu prüfen, die in den Garantiefall einbezogen werden können. Die Entscheidung zur Reparatur oder zum Austausch liegt nur bei Horizon. Die Garantie schließt kosmetische Defekte oder Defekte, hervorgerufen durch höhere Gewalt, falsche Behandlung des Produktes, falscher Einsatz des Produktes, kommerziellen Einsatz oder Modifi kationen irgendwelcher Art aus.

Die Garantie schließt Schäden, die durch falschen Einbau, falsche Handhabung, Unfälle, Betrieb, Service oder Reparaturversuche, die nicht von Horizon ausgeführt wurden aus. Rücksendungen durch den Käufer direkt an Horizon oder eine seiner Landesvertretung bedürfen der Schriftform.

### **Schadensbeschränkung**

Horizon ist nicht für direkte oder indirekte Folgeschäden, Einkommensausfälle oder kommerzielle Verluste, die in irgendeinem Zusammenhang mit dem Produkt stehen verantwortlich, unabhängig ab ein Anspruch im Zusammenhang mit einem Vertrag, der Garantie oder der Gewährleistung erhoben werden. Horizon wird darüber hinaus keine Ansprüche aus einem Garantiefall akzeptieren, die über den individuellen Wert des Produktes hinaus gehen. Horizon hat keinen Einfluss auf den Einbau, die Verwendung oder die Wartung des Produktes oder etwaiger Produktkombinationen, die vom Käufer gewählt werden. Horizon übernimmt keine Garantie und akzeptiert keine Ansprüche für in der folge auftretende Verletzungen oder Beschädigungen. Mit der Verwendung und dem Einbau des Produktes akzeptiert der Käufer alle aufgeführten Garantiebestimmungen ohne Einschränkungen und Vorbehalte.

Wenn Sie als Käufer nicht bereit sind, diese Bestimmungen im Zusammenhang mit der Benutzung des Produktes zu akzeptieren, werden Sie gebeten, dass Produkt in unbenutztem Zustand in der Originalverpackung vollständig bei dem Verkäufer zurückzugeben. **Sicherheitshinweise**

Dieses ist ein hochwertiges Hobby Produkt und kein Spielzeug. Es muss mit Vorsicht und Umsicht eingesetzt werden und erfordert einige mechanische wie auch mentale Fähigkeiten. Ein Versagen, das Produkt sicher und umsichtig zu betreiben kann zu Verletzungen von Lebewesen und Sachbeschädigungen erheblichen Ausmaßes führen. Dieses Produkt ist nicht für den Gebrauch durch Kinder ohne die Aufsicht eines Erziehungsberechtigten vorgesehen. Die Anleitung enthält Sicherheitshinweise und Vorschriften sowie Hinweise für die Wartung und den Betrieb des Produktes. Es ist unabdingbar, diese Hinweise vor der ersten Inbetriebnahme zu lesen und zu verstehen. Nur so kann der falsche Umgang verhindert und Unfälle mit Verletzungen und Beschädigungen vermieden werden.

### **Fragen, Hilfe und Reparaturen**

Ihr lokaler Fachhändler und die Verkaufstelle können eine Garantiebeurteilung ohne Rücksprache mit Horizon nicht durchführen. Dies gilt auch für Garantiereparaturen. Deshalb kontaktieren Sie in einem solchen Fall den Händler, der sich mit Horizon kurz schließen wird, um eine sachgerechte Entscheidung zu fällen, die Ihnen schnellst möglich hilft.

### **Wartung und Reparatur**

Muss Ihr Produkt gewartet oder repariert werden, wenden Sie sich entweder an Ihren Fachhändler oder direkt an Horizon. Rücksendungen / Reparaturen werden nur mit einer von Horizon vergebenen RMA Nummer bearbeitet. Diese Nummer erhalten Sie oder ihr Fachhändler vom technischen Service. Mehr Informationen dazu erhalten Sie im Serviceportal unter www. Horizonhobby.de oder telefonisch bei dem technischen Service von Horizon.

Packen Sie das Produkt sorgfältig ein. Beachten Sie, dass der Originalkarton in der Regel nicht ausreicht, um beim Versand nicht beschädigt zu werden. Verwenden Sie einen Paketdienstleister mit einer Tracking Funktion und Versicherung, da Horizon bis zur Annahme keine Verantwortung für den Versand des Produktes übernimmt. Bitte legen Sie dem Produkt einen Kaufbeleg bei, sowie eine ausführliche Fehlerbeschreibung und eine Liste aller eingesendeten Einzelkomponenten. Weiterhin benötigen wir die vollständige Adresse, eine Telefonnummer für Rückfragen, sowie eine Email Adresse.

### **Garantie und Reparaturen**

Garantieanfragen werden nur bearbeitet, wenn ein Originalkaufbeleg von einem autorisierten Fachhändler beiliegt, aus dem der Käufer und das Kaufdatum hervorgeht. Sollte sich ein Garantiefall bestätigen wird das Produkt repariert oder ersetzt. Diese Entscheidung obliegt einzig Horizon Hobby.

### **Kostenpfl ichtige Reparaturen**

Liegt eine kostenpflichtige Reparatur vor, erstellen wir einen Kostenvoranschlag, den wir Ihrem Händler übermitteln. Die Reparatur wird erst vorgenommen, wenn wir die Freigabe des Händlers erhalten. Der Preis für die Reparatur ist bei Ihrem Händler zu entrichten. Bei kostenpflichtigen Reparaturen werden mindestens 30 Minuten Werkstattzeit und die Rückversandkosten in Rechnung gestellt. Sollten wir nach 90 Tagen keine Einverständniserklärung zur Reparatur vorliegen haben, behalten wir uns vor, das Produkt zu vernichten oder anderweitig zu verwerten.

**Achtung: Kostenpflichtige Reparaturen nehmen wir nur für Elektronik und Motoren vor. Mechanische Reparaturen, besonders bei Hubschraubern und RC-Cars sind extrem aufwendig und müssen deshalb vom Käufer selbst vorgenommen werden.** 10-15

# **GARANTIE UND SERVICE KONTAKTINFORMATIONEN**

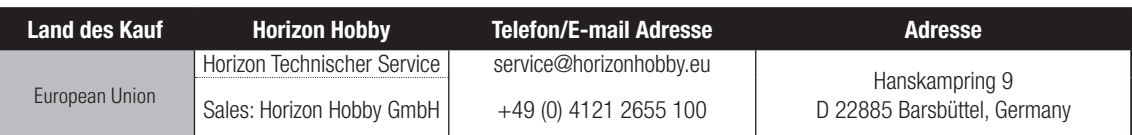

# **EU KONFORMITÄTSERKLÄRUNG:**

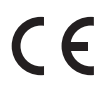

Horizon LLC erklärt hiermit, dass dieses Produkt konform zu den essentiellen Anforderungen der RED Direktive. Eine Kopie der Konformitätserklärung ist online unter folgender Adresse verfügbar : http://www.horizonhobby.com/content/support-render-compliance.

## **Entsorgung in der Europäischen Union**

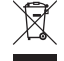

Dieses Produkt darf nicht über den Hausmüll entsorgt werden. Es ist die Verantwortung des Benutzers, dass Produkt an einer registrierten Sammelstelle für Elektroschrott abzugeben diese Verfahren stellt sicher, dass die Umwelt geschont wird und natürliche Ressourcen nicht über die Gebühr beansprucht werden. Dadurch wird das Wohlergehen der menschlichen

Gemeinschaft geschützt. Für weitere Informationen, wo der Elektromüll entsorgt werden kann, können Sie Ihr Stadtbüro oder Ihren lokalen Entsorger kontaktieren.

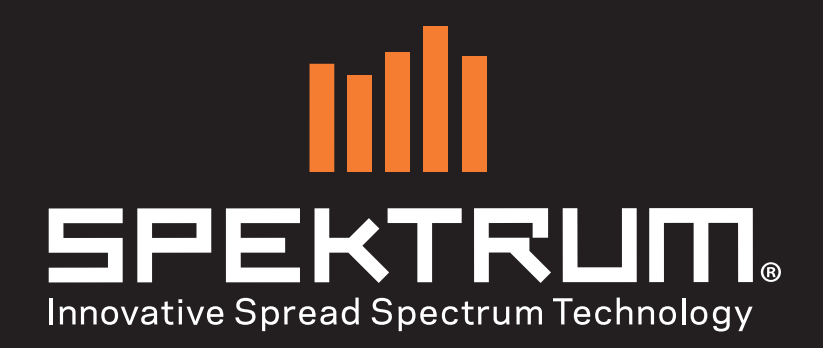

60090

© 2019 Horizon Hobby, LLC.

DSM, DSM2, DSMR, AVC and Active Vehicle Control are trademarks or registered trademarks of Horizon Hobby, LLC.

The Spektrum trademark is used with permission of Bachmann Industries, Inc.

All other trademarks, service marks and logos are property of their respective owners.

US 9,320,977. Other patents pending.